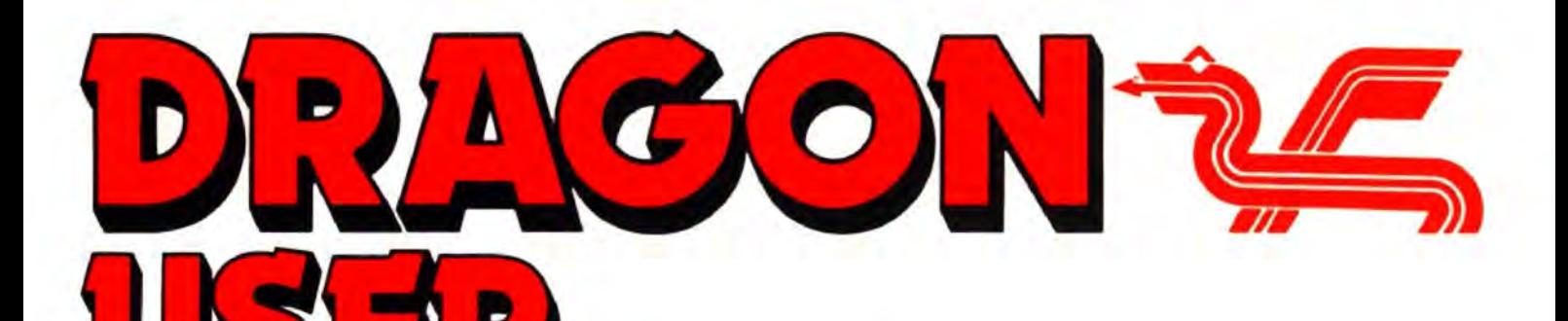

July 1987

## **Contents**

### Letters 2

Poets' corner ... CoCoconversions ... OS-9 Cash and VAT problem ... hints on Filmasrr and Analyzer ... Keep firing.

### News 3

Compusense developing new OS-9 buffer ... H C Anderson's Superwriter II for disc ... South Bay Computer Club drop in ... book offer next month ... copyrighting software ... German group.

### Dragon Soft 4

Music Maker from John Penn Discount Software ... Miser's Dream from Microvision ... Superkid from Quickbeam.

### Take ten printers 5

Add one and you have eleven. You also have the largest survey of Dragoncompatible printers ever presented by Dragon User and its readers.

### Expert's Arcade Arena 15

Total Eclipse map from Joe Brincat ... beating Shoalin Master Plus ... sneaky routine for Moon Cresta .. . using the RESET poke.

### When is an Epson... 18

Not all Epsons are like all other Epsons. Following Pam D'Arcy. B. Yeoman Walker looks at codes for the other ones.

Telephone number (All departments) 437-4343

**Editor** HELEN ARMSTRONG

Production Editor BAABORA HAJEK

**Editorial Secretary** ANNE MARIE O'DWYER

**Advertisement Manager** ATHENA PEERMAN

Administration GABRIELLA PISCINA

Marketing Manager HELEN PERRY

### Moving programs 21

Mike Hides moves machine code without taking a peek.

### Dragon Answers 23

Pixel colours from X,Y ... autorun conversion ... break key disable for Tandy ... renumbering large programs ... loading CoCo ROM.

### Winners and losers 24

Gordon Lee goes over the techniques for solving the February competition. with comments from entrants.

### Write: ADVENTURE 25

Peter Gerrard takes his dictionary and begins to build a vocabulary.

### The Answer

Gordon Lee's own solution to the April puzzle will appear next month.

### Adventure Trail 27

Deep in the heart of a Colossal Cave bumbles Pete Gerrard's Uncle Elmer, who seems to be finding something...

### Competition 30

Gordon Lee describes how to divide and  $conquer, but ends on a happier note — the$ prize is Music Maker.

### Managing Editor PETER WORLOCK **Publishing Director** JENNY IRELAND

Subscriptions UK £14 for 12 iseues Overseas (surface) £20 lor 12 issues ISSN 0285-177. Telex: 296275 Dragon User, 12/13 Little Newport Street. London WC2H 7PP US address: c/o Business Press International. 205 East 42nd St. New York. NY 10017 Published by Scot Press Lid. © Scot Press 1987 Typesetting and Production by Artext Limited, **London NW1** Printed by Headley Brothers Lid. Ashford. Kent Registered at the Post Office as a newspaper. Dragon and its logo are trademarks of Eurohard Ltd.

## **Editoria**

The independent Dragon magazine

JULY rolls round again - one year since DRAGON USER quit the newsstands. and went private. I don't mind saying that we were threatened with disaster by well meaning folk. Who would raise £14 a year? Where would our 'passing trade' go? Wouldn't everyone assume that the Dragon was no more? Weren't we going to take the money and run?

They should have said  $\dot{ }$  - and run, and run, and run'. Yup, we're still running, 'spite of all the doomy predictions. As for the 'Dragon is dead', well, we're still getting people just starting on their first Dragon, phoning up to find out how they can subscribe.

Some people forget that there's no such thing as a dead machine as long as there's a live user. AND the Dragon has a roster of committed dealers, sticking to their guns.

Just like Dragon User.

So DON 'T FORGET TO RENEW YOUR SUBSCRIPTIONS! The lights are staying on all over Europe. We might even replace that dickey fluoro tube over my desk...

### How to submit articles

The quality of the material we can publish in *Dragon User each month will, to a very great ex*tent dependon the quality ol the discoveries that you can make with your Dragon. The Dragon computer was launched on to the market with a powerful version of Basic. but with very poor documentation.

Articles which are submitted to Dragon User for pubticalion should not be more than 3000 words long. All submissions should be typed. Please leave wide margins and a double space between each line. Programs should. whenever possible. be computer printed on plain white paper and be accompanied by a tape of the program.

We cannot guarantee to return every submitted article or program. so please keep a copy. If you want tohave your program returned you must include a stamped addressed envelope.

# **Round six**

CONCERNING the reviews in the March issue about Fire Force , the comments ot Jason Orbaum are mostly correct, in that the gun does appear to fire blanks. and that the game is extremely hard. But I disagree that it is bug ridden, as the program runs perfectly with excellent graphics and good sound.

ltmighthelpallplayers ifDave Hitchman could tell us which joystick he uses in the game, and perhaps give us a hint as to the knack of using the gun, as I have spent many hours attempting the game and have yet to complete the first stage.

> Ian Minshull 11 Graig-Y-Dderi **Glais** Swansea SA79HT

We dropped Dave a line, and he writes: " With regard to your letter of 13.3.87. 1) I use azip joystick 2)Asto shooting people all I can say is that it comes with practise. Regards, Dave H." Just like real life!

### **coco convert**

IN 1he April '87 issue of DU I found the article by Rudy Duyck about CoCo/Dragon Basic conversion to be interesting and useful. However, there is one important detail that he did not mention. A Coco Basic program cannot be LOADed from disc by a Dragon unless the CoCo disc is modified. To use the program described by Mr. Duyck. one has to transfer the Coco disc program to tape usingaCoCo,and thenCLOAD it into the Dragon. This is not really much faster than just making an ASCII copy to tape from the CoCo disc, in which case the full conversion is not needed. If you use either of these methods, your friends withCoCoswillsoonbegintoget tired of making the copies to tape.

An unmodified Coco disc cannot be LOADedbya Dragon becuasea)theCoCodiscdirectory is on a different track from that on the Dragon disc b) the

Letters This is the chance to air your views - send your tips, compliments and complaints to Letters Page. Dragon User, 12-13 Little Newport Street, London WC2H 7PP.

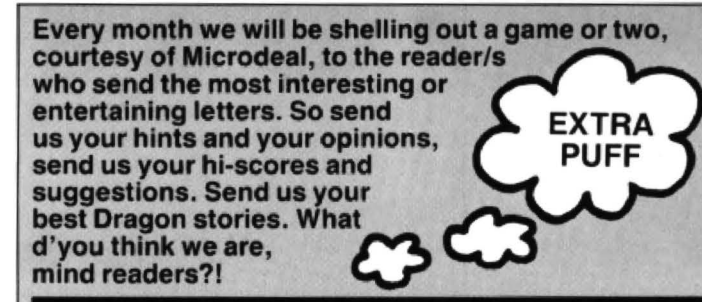

### **Reviewer's wrights**

ENCLOSED is a little poem which outlines the harsh wortd of the games reviewer. Hope J. Orbaum finds this as amusing as weat Buzz Software did. Never mind, Jason, it's hard at the top!

S.J. Goodwin, 15 St. Stephen Road. Penketh,Nr. Warrington. Cheshire WA5 2AN

> "What a joyous job it must be. A 'Dragon User' reviewer, Whose only plight Is to read and write And take stick from harassed viewers.

Games pour in They're up to my chin The Ed'sdeadline is tomorrer. (It was yesterday, actually.) Oh who gives a XX? He's only the Boss (SHE- *'Sir1*  Who wants to be a reviewer?"

Mr. Orbaum from atop his heap Cries, "what does Goodwin know? His piles aren't half as high as mine And how come he's got time to rhyne? His workload must be low!"

"You mentioned rhynes", then said the Ed. " We had to fix a few-o. 'Tomorrer's not yer ideal word, But it's better than 'reviewo.'!"

directory formats are different c)<br>the file headers are different and directory formats are different c)<br>d) the disc allocation maps are<br>on different tracks and in **along** different formats. I have<br>modified CoCo discs to be modified CoCo discs to be IN THE November issue of LOADedbyaDragonandwillbe DragonUserD.Rotherypointed cedure to anyone interested if Microdeal's Filmastr program.

organisations have provided the problem appears to be much useful information and help as well as support for the 3640 MN\$ + NM\$ + ".DAT":

Dragon UserD. Rothery pointed glad to send a copy of my pro- out one of the shortcomings of they will supply an international The problem is that when you return postage certificate to wishtoupdateafile,andusethe cover mailing costs. same name, the program just tags the updated file onto the over two years and find it to be end of the old file rather than<br>very helpful. Also, I am a KILLing the old file first. By very helpful. Also, I am a KILLing the old file first. By member of the NDUG and the changing the following lines in member of the NDUG and the changing the following lines in<br>OS9UG and both of these the program called OLDFILE, the program called OLDFILE.

Dragon. KILL MN\$:FWRITE NM\$;RL Randy Longshore 8005 IF ERR = 160 THEN<br>15547 Chequer Drive CREATENM\$:ERRORGOTO CREATE NM\$: ERROR GOTO Chesterfield 8005:GOTO3640 MO 63017 By adding the following line to<br>USA the same program, the number the same program, the number

of each record can be printed :  $5587$  PRINT  $#$  DV, R(LN) + 1;

In the same issue there was a spreadsheet program called Analyzer by L. Pilz. This listing hassorneerrorsthatneedtobe corrected to allow the disc user to load and save the spreadsheet. By changing the start of lines 6 and 7 a cure can be affected:

6 FORA = 65T074:POKES7,A: FORX = .T099: etc.

7 FORA = 65T074:POKES8,A:  $FORX = .TO99: etc.$ 

When trying to load in a saved sheet from tape an IE ERROR can be prevented by changing line 166 and adding the two extra lines:

166 POKES4,X +O:GOSUB4: IF EOF(-1) THEN 168 167NEXTZ,X 168RETURN

> Mike Hides 23 Coniston Road Dronfield Woodhouse Sheffield S 18 *SPY*

THANKS for the useful information. We have had several enquiries about Analyzer which Lothar Pilz is fielding. Someotthemturnedouttobe typingerrorsonthepartofthe enquirers-it's a long way to go, Oz, to get your listings double checked, so please triple check 'em before you write to DU.

### **VAT vex**

CONGRATULATIONSonyour articlebyD. Rothery called OS-9 Blues. It was nice to see something written just for the OS-9 users. I am sure there are many other OS-9 fans who were delighted to read the article, especially those with Stylo line feed problems. Let's hope that this is the first of many OS-9 articles to be published in Dragon User.

One OS-9 problem I have is withthe CASH + VATprogram, and I was hoping that through thecolumnsof your magazine I may be able to locate anybody involved with the writing of the originalprogram.lamunableto locate Computer Support Systems of Walsaw, who wrote Cash + VATforDragonData, so if there is any reader out there who can give me a lead I would me most grateful.

Lleweflyn Robins 64, Enbourne Road Newbury, Berks

### **News desk Offer next month**

LOOK out for a special offer on Dragon books in the August issue of Dragon User. Three popular books, nowout of print, have come our way in limited quantities. There aren't many of these about. We will be offering them to you at about a third of their original price, with a free game thrown in while stocks last. This is an ideal opportunity to build up your personal Dragon library before the books  $become$  unobtainable  $-$  at

least until the wizard Magitrix , creator of the first 6809, awakes from sleep beneath Caer Fulhauiagoe and conjures into existence the long awaited Dragon 3G . Dragon users who don't want to wait until the Millenium have only to wait until August, when further details will be furnished. Someone's muttering something about DIY Home Accounting with the soft· ware included, as well. More next month.

### **50 years in a vault**

AREMINDER from the National Software Register that an author's copyright, although it exists from the moment a program comes into existence, can be successfully pirated if the author cannot prove that it  $existed at a particular time - for$ instance, if another author copies it and sells or publishes it before the original writer can do so.

The National Software Register will store two copies of your program confidentially, and supply a numbered certificate for each program .

Further details from The National Software Register, 235 Chase Side, Enfield, Middx. EN2 ORA.

There are, of course. other ways to prove that a program was in your possession at a certain date. The simplest is to mail a copy of the program to yourself by registered mail (where the date is certified) and then store the package in a safe place UNOPENED unless and until you have a barney about possession and have it opened by the courts or some other authority legally able to witness the contents of the packet. Make sure the postmark is clear, and keep the posting certificate for luck.

This is cheaper than having the program witnessed by a Notaryor stored in a bank vault, and just as effective (as long as you don't lose it).

Contrary to popular belief, copyright exists whether or not the material displays a copyright (C) sign or any other indication . The little symbol is simply a warning to other people that this is copyright material. Copy· right stays with an author (a) until he or she sells it or assigns it tosomebodyelseor(b) until 50 years after the death of the author.

The NSR do say that they will store your programs until 50 years after your death.

### **Disc Superwriter**

HANS CHRISTIAN ANDER-SON Software of Denmark called us up to say that they now have Dragon Data's Superwriter II converted for disc.

"It's the same text resetter exactly. I wanted Dragon User to know this, because some people have been wondering." said the chap from HCA. "The disc can also be loaded into memory and then saved and loaded to another disc."

The package will cost £33.30 plus post and packing. Watch Dragon User for further details.

### **Clang!**

Phil Beed (and various people on his behalf) apologise for a slightly misleading statement of the NDUG'S subscription - it's £8.00 to join, and £7.50 for subsequent resubscriptions. Also, points out another member. repairs are not literally at-cost, but are undertaken as cheaply as possible. National Dragon User Group, 6 Navarino Road, Worthing, Sussex.

If you have any new products for the Dragon  $-$  software or hardware  $$ ring the News Desk on 01-437 4343

## **California Coco**

THE Dragon User offices had a visit last week from program· mer, hacker and wheeler-dealer extraordinaire Andre J. Lavelle from California, bringing newsletters from the South Bay Computer Club and the National OS-9 Users Group in the States.

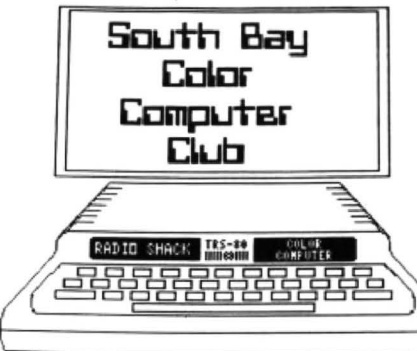

The SBUG meets once a month in Torrance and once a month in Long Beach, for demonstrations, lectures and chat. Members bring along their

### **Buffer**

COMPUSENSE are develop· ing a cache buffering utility, Express/OS-9, for use with their<br>Dragon Plus and OS-9.

There is no scheduled release date at present. We would be interested in hearing from anyone who uses the Dragon64/Dragonplus/OS-9 and if possible 'who uses C or Pascal' (says Stan Opyrchal) to test this package and review it for us. If you are interested drop the editor a line pronto.

### **Fade out**

AS SOON AS DU June arrived we saw that the listings for the Graphics Screen Wordprocessorwere almost unread· able in places. Often the 'printers' get the blame for this kind of thing when it isn't their fault. but in this case the pages left us in good condition (as you can see from the final page), so we will be asking questions.

Anyone who wants a clean photocopy, please drop us a line. No SAE required .

### **German gruppe** *Siegf<sub>riect</sub>*

May 30th. We can now make that up somewhat by publicising their existence. They publish a stout A5 magazine, Siegfried's Drachenpost, every two months. This is in German (although this issue contains a / single cartoon in English!).

Contact the club via Bernd Neuner, Dina-Ernstberger-Strasse 23, D-8524 Neunkirchen am Brand 1, Bundersrepublik Deutschland.

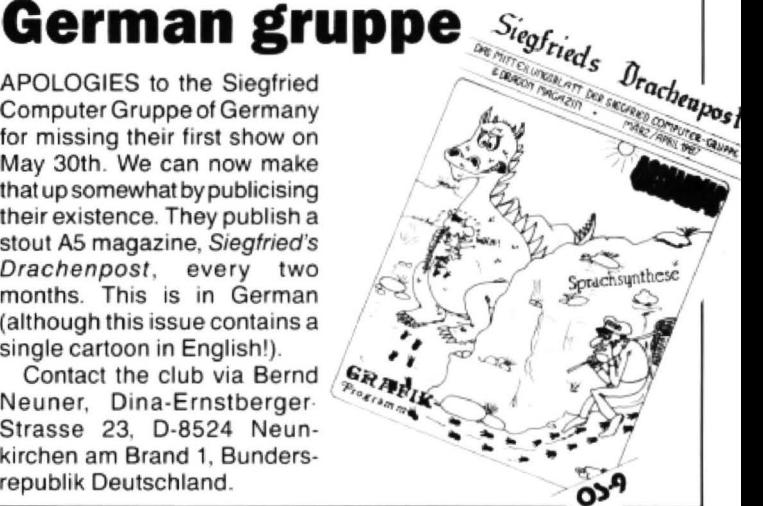

computers. and the club's soft· ware library travels along. The newsletter has club and Coco news, show reports and programs. The March issue carries a suggestion for a Red Cross Data Processing Party on behalf of the US Special

Olympics (the equiv· alent of the UK Wheelchair Olympics), for which the group does a lot of support work, and the May issue suggests a picnic. There's more to all this than software.

The club can be contacted viaAndre at 22923 Alexandra, Torrance, California

CA 90502, USA. Andre has quite list of discontinued software for sale as well, which would be of interest to US Dragon and CoCo owners.

# **Compose yourself**

Program: Music Maker Supplier: John Penn Software **Price: £5.00** 

MUSIC MAKER is another pro· gram that allows you to write your own tunes in four part harmony. The tunes still sound as synthesised as they did with, for example. Microdeal's Composer program. but this program is leagues above any other in its field for the simple reason that this is a composer designed for a composer, not a programmer.

Basically, there's no conversion needed of music into lines of code because all music is entered onto a rather nice graphic stave. Nearly anything can be entered, and I haven't found anything missing while I've been inputting my own compositions.

The program is controlled mainly with the cursor keys with other functions being provided byotherappropriatekeys(eg 'R' forrest, see, pretty easy isn't it!).

It's very difficult towritea long review about a program like this because all that you can say is, yes, it sounds okay: yes, it's user friendly; yes, it's graphically easy to read. The only other thing I can really do is give you a list of its capabilities. So here goes.

You can set the key and time signature, enter notes (of any length including ties and dotted notes) onto bass and treble clef with an option to use some descenders, and a facility to cover notes not available on the stave. You can enter rests, inset and delete notes, repeat bars or bits of bars, change the tempo, transpose the tune at any time, save to and load from tape, play the tune (pretty obvious one that!). and put half bars on the start.

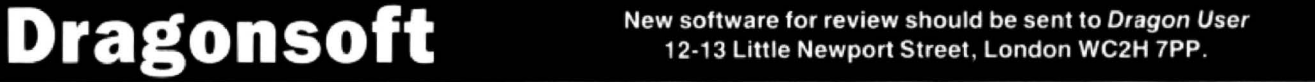

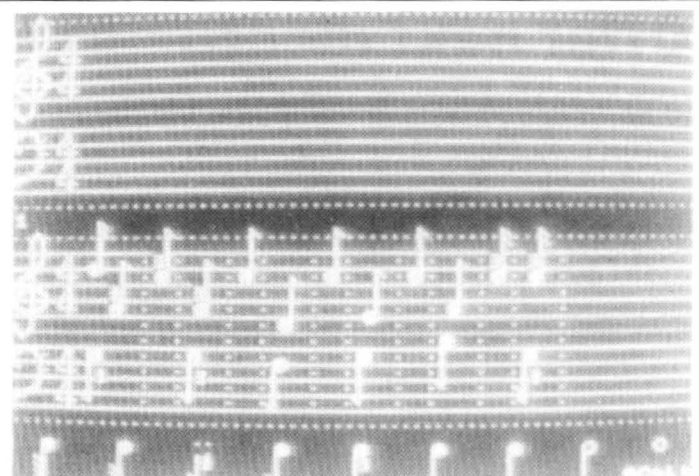

The manual makes it very easy to understand and use the program, and the table at the back of the program allows the user who is less well acquainted with the theory of music to enter his own tunes as well.

The final important feature of the program is that any tune written using Music Maker can be used independently of the master program within your own programs.

So, in summing up, thisis the definitive music-writing program for the Dragon, and if you thought Composer was essential you simply must get this.

Jason Orbaum

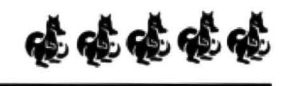

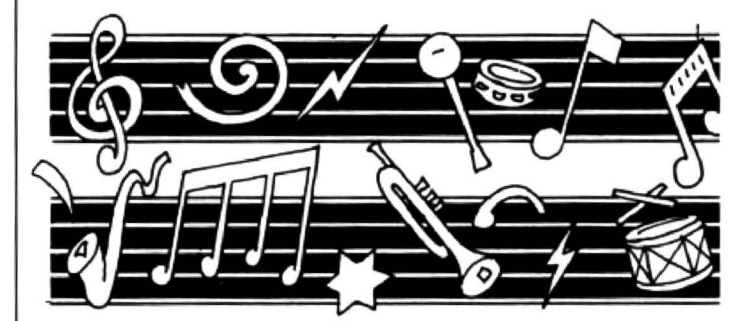

### **Go to work with an.** egg

Program: Superkid Supplier: Quickbeam Price: £8.95

TAKE the glasses off; put the boots on; get out the cape, and prepare to take the illustrious role of a SUPERMAN, or at least one's younger brother, in this, quite simply the best of Dragon games yet!

Yes, you've guessed it. Your objective is to save the damsel in distress, avoiding the various nasties out to destroy your wildest dreams' As Superkid hasn't quite yet mastered the art of flying, things soon get increasingly difficult. The first screen places you prominently among a series of snails, which

you may either jump. or blast with an egg, which is your only weapon, and which you can only get by jumping on. This task is surprisingly difficult!

Once you have got rid of the snails, you travel onwards, encountering a buzz-happy bee. weaving throughout the screen, destroying your hopes of success (or at least mine) . All this, and don't forget those blasted cherries, giving you energy vital to your mission.

Superb graphics, unbelievable sound, with the best builtin speech I have heard on any computer, makes this an unclassified him. With even a section for you hacking freaks, too. So com'on down, 'cos at £8.95 the price is right. As you can guess, I like this one! (Dock thisman's pay for not mentioning thedogs. Hashegotanastysurprise in store!  $-$  Ed.).

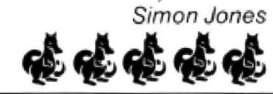

**Pennies from above** 

Program: Miser's Dream Supplier: Microvision Price: £7.95

Miser's Dream is the sort of excellent program that doesn't sell owing to lack of publicity and/or reviews. (I've been on at Microvision, but I gather the chap in charge of marketing hasn't twigged that you do actually have to draw people's attention to games a few times before they get around to parting with cash.  $- Ed.$ )

Another game from Jason Falcus of Eddie Steady Go fame, it simply involves collecting coins that fall from a cash-bag at the top of ten progressively harder screens, and guiding them so that they fall into a piggy bank at the bottom .

The joystick controls a pointer, to move ledges, seesaw style, either up or down to guide the falling coins into the lit· tie pig, though there are moving platforms to aid or hinder the falling on several screens. Out to stop all this is The American Express (a train, not a card!), chuffing happily across the top of each screen. which drops dollars down as it passes. These destroy any coins that touch them. but can be shot away if you reach them quickly

enough. Also to be tackled is the Money Spider, which eats any coins it encounters on the way to the pig. This must be filled within the time limit, with bonus points equal to remaining time once the little pig has been filled .

The start menu allows keyboard control if desired, the keys being redefinable, and a skill level that ranges from 'simpleton' to 'Expert'. Then onto the PMODE3 game screen, nicely detailed and laid out, the coins bouncing realistically from ledge to ledge. Again like Eddie Steady Go. some screens look ridiculously easy, while the later ones require some careful thought. The result of getting to the tenth screen will have to wait for a true 'expert' to discover, though.

This is a very original. definitely a 'just one more go' game, dealing with a subject close to my heart. and retails for £7.95, at which price it gives good value for money. A nice finishing touch is that should you beat 'M.T.Wallet' inthe 'Hall of the Rich' table, it is possible to reset and save your achievement when you next play.

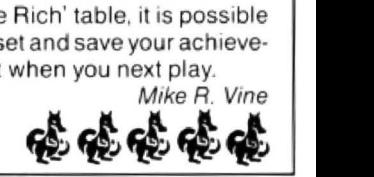

# **Take ten printers**

### . add one, and you have the Dragon User readers' guide to painless printing

OVER the months we have received a pile of letters asking for more advice on which printer to buy for the Dragon. So we asked the people who know best: the users, and the result is the eleven extended reviews of different models by satisfied customers that you can read here.

We haven't attempted to direct you to specific distributors, or to be rigid about prices: thereare reliable computerdealers countrywide,and prices vary considerably for many models, and change regularly.

The most important thing you can do, if you are not an electronics wizard, isestablish that your dealer can make up and supply (as part of the price if possible, although this is not always on offer) the correct connecting cable for the Dragon, and wherever possible to demonstrate the printer with your Dragon , ensuring that you understand how to make the correct dip settings.

But you will find all this, and much other good advice aside, in the reviews which follow.

(Aren't you going to mention the Disc Operating Systems?  $-$  Ass. Ed. Go away.  $-$  Ed.)

### Amstrad DMP 2000

ANYONE who wishes to use a Dragon seriously will need a printer. especially when using word processors or spreadsheets. My first printer was a Seikosha GP100. This served me very well while I was simply dumping programs or machine code listings. I have now moved on to Flex and am using SP-EDIT from Compusense. an excellent word processing package. I therefore needed a better printer. The Amstrad came on the market last summer and atter seeing a demonstration of its print quality I decided to buy it, in the Comet sale, when it was priced £144.95, a bargain price for a machine which gives Epson compatibility with both tractor and friction feed .

The DMP2000 is a lightweight machine with a pair of hinged legs underneath so it can stand over a 500 sheet box of paper. The paper enters the machine at the front, which also makes single sheet feeding easy, and the path is flat, so you can print on thin cardboard. useful for record cards etc.

On the right side of the machine is the mains On/Off switch, while at the rear is the centronics connector and two sets of DIP switches. used for setting various para· meters. Theseareveryclearlydescribed in the manual.

The printer cable supplied is for con· nection to Amstrad machines, so a Dragon (20 pin) to centronics must be obtained, or the supplied cable refitted with a Dragon connector. IF you have the correct tools and wiring diagram!

On the right front there are three buttons for On-line. Form-feed and line-feed. together with three indicators for On-line, Paper-out and Power-on. Above them is the friction/tractor selector lever. I find the machine functions perfectly well with this selected to friction. even with tractor paper. The ribbon is easily fitted and at the left end is the print pressure selector lever.

The manual is very clear. Each printer command is described with simple software in four languages, Amstrad, Commodore. Microsoft Basic and BBC. For Dragon use the Microsoft version , remembering to use PRINTE·2 in place of LPRINT, and the printer springs to life easily.

The printer comes with six basic typefaces, but to these can be added many variations.

The printer also has a number of foreign characters which are accessed by control codes. the various characters occupy ASCII codes used by less used symbols, curly brackets etc. , but if you are using Com· pusense Flex they correspond to the built· in foreign character sets. The character set may also be preselected on the DIP switches.

There are also the various graphic options. single, double or quad-density modes. These follow the usual Epson style, 8/9 dot, dump routines.

All in all I have found this printer to give reliable, good quality printing at a very reasonable price. It compares well with printers costing several tens of pounds more. and I would recommend it to anyone.

I have increased the printer's internal buffer from 2Kto8K. which speeds up word processing by not having to wait for the printer. especially when in NLQ mode. This is an easy modification. the parts cost under £5.00, and I will supply details on request.

(Anybody interested in this mod. please send your request to DU with a stamped. self-addressed envelope, and we will pass them on to Frank Philbrow  $-$  Ed.) Frank Phi/brow

### Current Comet price: £154.95

### Amstrad DMP300

THERE are some questions in this life that are difficult to answer. Why are we here? Why don't MacGowan Consultants come to any shows? and why doesn't anyone build printers that load from the front? Well the first two I will have to leave you to ponder but the third one is now resolved with the new flatbed printers from AMSTRAD. Now I know that name is going to send some of you running for the brown paper bag RRRRGH\*\*\*!! (Now look what you've done. You 've upset our  $wordprocessor - Ed$ .) but don't knock it till you have tried it.

The people at my local computer shop had been trying to convince me ever since I mentioned replacing my old Seikosha. I had been put off by the name, but when I was offered the loan of a machine what could I say?

I could go on about the joys of the front loading paper train but I won't. It will suffice to say thatthe machine has a built-in stand, allowing fanfold paper to placed underneath and restacked behind, and all loading can be achieved from a sitting position. The model I borrowed was a DMP 3000. the new machine developed for the PC clone. It could be set to default to either of two IBM character sets or Epson FX standard , selec· table by dip switches. In order to get a line feed with every carriage return it was necessary eitherto reset anotherdipswitch or to POKE 330.2-Print quality is very good if a little furry on Near Letter Quality. All

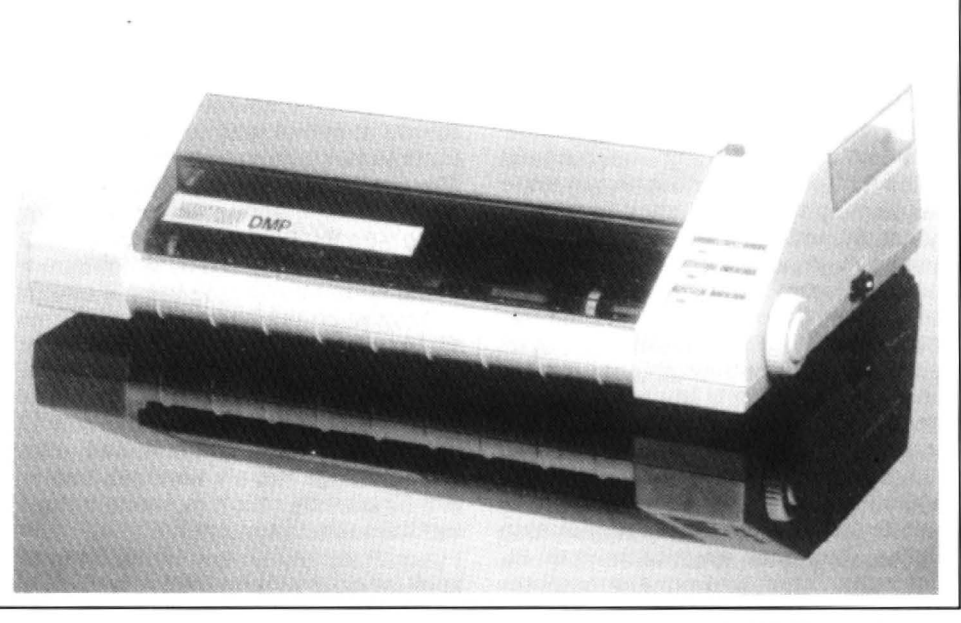

the Epson FX typefaces are catered for in· eluding auto underline and italics, even downloadable characters to allow you to define your own additions to the set. All these facilities were called using Epson control codes. so if your wordprocessor was written for an Epson it should work with an Amstrad. Some extra characters are available in FX mode making it possi· ble to print  $#$  and  $£$  without switching sets so you could use it with Peter Whittaker's processor(Oragon User September 1985). Another nice touch is that NLQ is selec· table by control code or manually. This means that I could run off my own copy at draft speed (100 cps) to check before swit· ching to NLO (20 cps) for the finished article.

Graphics capability is outstanding with single, double and even quadruple density being supported. With all of these there is the choice of eight or nine pin graphics and full details of how to implement them are in the ample handbook.

The handbook is two thirds the size of the Dragon manual and covers everything from wiring the plug to control code combinations. Indeed my only criticisms of the manual were that it does not actually show how the output will look and nowhere can I find the size of the buffer. I suspect it is about 2K but it would be nice to know.

The machine comes in two guises, DMP2000 and DMP3000, which cost £169 and £195 respectively. The 3000 has two IBM character sets. the 2000 does not. Which one you choose will depend on your future aspirations.

Anyone want to buy a Seikosha?

Ken Smith List price £169 (OMP2000) and £195 (DMP3000}

### Brother M-10009

NEEDING a printer for correspondance as well as listings, but not the sort that would take over the living room. I visited my local Boots. They have always been willing to demonstrate anything and have a good selection.

The printer I was most impressed with was the Brother M·1009. It is very compali· ble with my Dragon 32 and has both centronics and RS-232C interfaces if needed. Only a normal printer cable is needed to connect up and this can be purchased from one of the advertisers in Dragon User. The Brother M·1009 is a dot matrix printer with a 9 x 9 print head and in normal mode will print up to 80 characters per line at SOcps. 96 ASCII characters are available and prints in normal or italic in any or a combination of the following ways: as it comes, emphasised. double strike, pica, elite, super and sub scripts. Underlining as well as margin. form length and skipover are some of the many features available. Double speed, double density and hall tone can all be used in BIT image mode.

The Brother M·1009 measures 330 x 190 x 70mm and is less than 60dB noisy, so the rest of the family can carry on watching Dallas. The print direction is both bi· directional logic seeking and unidirec-

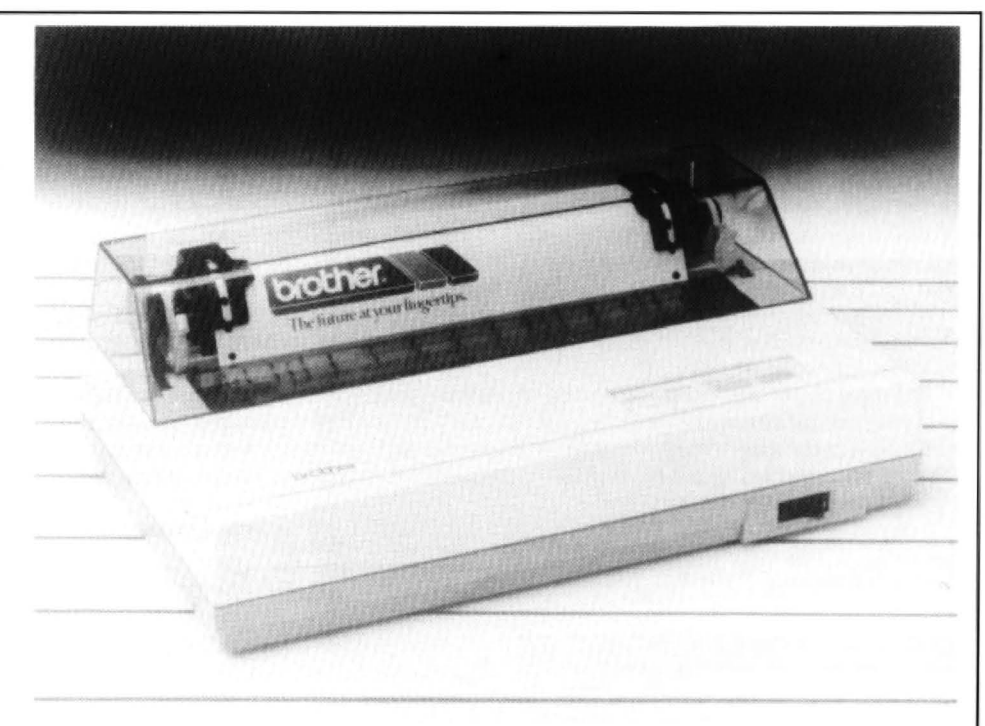

tional and you can dump your data in hexadecimal if needed. The 85 page manual is reasonable with examples of how to set all the printer codes. Also included are pages on the technical side of things and copies of all of the national character sets. When I bought mine it was £149. Tractor feed or roll paper options are extra. For a while I used cut paper and the roll paper option. The roll paper option is marvellous, it works well, still enables one to use headed note paper. it is quick, efficient and there is no waste. But, wanting to be like everybody else I went and bought the tractor feed. Now I have to worry about skipover and perfora· tion codes. form length, printing at the top of the page and the waste paper is incredi· ble. You also need room for all the extra paper and somewhere for it to go when you are printing, otherwise it can snag

For ease of use though I use Macgowan Consultants' "Printer Control'. This makes light work of all my word processing pro· blems and allows you to make full use of all the printer's facilities. It also includes things like an adjustable speed in the key repeat so that slow typists do not get rows of leeeeeetters. Centering of headings or blocks of data such as address blocks are made easy. So are things like block transfer or delete, left and right justify, user defined graphics and strings, multiple prints and variable page and line spacing. There are many other facilities built in in· eluding being able to enlarge your print up to eight times. But image mode is made easy and there are three different character sets that can be used .

Included in the package is a picture mode allowing you to load, change, modify, invert, move, or enlarge your picture. you can even add words or duplicate parts of it. The package includes a supply of preprogrammed graphics and user defined strings that are simplicity itself to use. This whole article including picture was done with this program.

Alan Blackwell

Look for price around £150 or less.

Centronics GLP

HAVING recently purchased a printer I now know the strain and frustration of looking for a good value printer. Especially one that can be used with the Dragon. At last my quest is over and I now own a Centronics GLP (Great Little Printer).

But let's start at the beginning. One day I woke up and thought to myself "I need a printer". Fool that Iam, 1thought it would be the simplest of tasks. Ha! So eagerly I flick· ed through the pages of the latest Dragon User. Nothing. Did this put me off ? No. I looked through several old issues of Dragon User. Any luck? (Ha! again). No, my pulse raced as months, years, decades passed. Well. a good few issues anyway. But. alas. I found very little mention of that fear inspiring device. The few I did find would have degraded my existence into complete misery.

Just as I was giving up hope. and think· ing that these printer things were a myth. a brainwave hit me. I decided to do a rash thing and look through other computer magazines(God protect me from the wrath of the editor). A rash decision I know but I thought I should chance it. Mild success! I found some printers of a marginal interest, just at the top of my planned expenditure, a few were even Epson compatible (gasp). But still I fought on and even committed the sacrilege of borrowing an Acom User(spits on the ground in haste, and looks for angry mobs). And there it was love at first sight, a printer for under 125 pounds (by Sp), Epson compatible, NLQ (Near Letter Quality), screen dump capable, all this and a star saying 'FREE Tractor feed + Cable + Roll feed + Paper'. How could I resist?

Feverishly my hands trembled towards my building society book. I wiped away the dust and cobwebs and slowly opened the light pages. Yes, through those barely legible, time eaten characters I learned I could afford it.

Rapidly I turned back to the article, thoughts of spending money driving my mind into a frenzy of worry and confusion. chance found a stray copy of a spaceship random sequence, I pulled and pushed the<br>The clever little black dots caught my eyes: operating manual? Again I looked into the leads. I t 'All printers come standard with parallel box, one large ominous package remained.<br>interface', '12cps NLQ', '50cps Draft', I pulled at it. I felt it move and again I pulled. Would this much power kill my little Iignored the manual with the big letters say-<br>machine? ing "READ THIS BEFORE YOU TOUCH A

would take the risk, dive into the unknown!! ribbon was a doddle, the tractor feed a<br>went directly to the building society, did not delight, but the roll feed caught me out. I had found I had blown it? Hands twitching I went whelming. But when I came to my senses, power supply? The clock radio that you feel it a DIP switch, or Dual in Line Pin'. Under<br>walking home, I found a strange piece of like murdering first thing in the morning? number se paper in my hand. After asking an innocent Foolishly a long piece of wire with a black box<br>bystander I found it was called a cheque. Not on the end showed itself. My hands flowed fit in the little hole in my door where the draft supplied lead, printer end, slid in as if it had a pencil to change DIP switches'. Something<br>comes in, so I went to the dreaded no other purpose in life, probably because t *comes* in, so I went to the dreaded no other purpose in life, probably because to dowith graphite being conductive. I decidmagazine, cut out the little square form (you it didn't. But the other end caused a sudden see, reckless with other peoples' property!), pain to pass from my brain to my heart. The 18 pence stamp on (nothing like overdoing

GPA would make your hair stand on end. course, when has the Dragon ever been Thursday passed, nothing! Friday came and beaten (shut up at the back there!). the side. No, I must be deluding myself, two like the appropriate pins on the Dragon. After a joke? Slowly I tore away the sticky tape. Pulled apart the brown cardboard. Intrigu-<br>model of the Forth road bridge. All very well. boxes out for closer inspection. It contain-<br>boxes out for closer inspection. It contain-<br>the Dragon? It did I went glowed evily, I heard gles like ESQ "Z"+n1+n2 for quadruple long; I knew something was up. Rapidly I

operating manual? Again I looked into the leads. I tried again, nothing. Why me? Why box, one large ominous package remained. after all I've done? I looked at the plug in the 'Separate tractor and Friction feed', 'logic It came loose. Unfolding the cardboard and could try! I had plugged it in upside down!<br>seeking head (whatever it was it sounded pulling away the polystyrene revealed it in Turni pulling away the polystyrene revealed it in Turning it around I repeated the process and<br>its full glory. A printer, my printer, by some on hitting ENTER sweet music filled my ears good)', 'uses A4 sheet or continuous', its full glory. A printer, my printer, by some on hitting ENTER sweet music filled my ears<br>'original + 2 copies', '48 international magic it had arrived before the seven days 'eeeaaaa underlining'. My mind span. The list con-<br>sidered the possibility of union action in the familiar tongular they said. I tinued, dispelling all doubts except one: GPO. A go- fast motion possibly. But then I keyed in 'IT WORKS'. It replied in a tongue<br>would it work with my humble Dragon? turned back to the printer. In my usual style I could n turned back to the printer. In my usual style I could not understand. It occurred to me<br>I ignored the manual with the big letters say-<br>that this was because the paper had not achine? ing "READ THIS BEFORE YOU TOUCH A moved! And both words were on the same<br>Hours passed, tears dripped, I thought. THING". It was a bit like Christmas. Quickly line. THING". It was a bit like Christmas. Quickly line.<br>I clicked the plastic into the right holes. The My fingers danced ?#-2, CHRS(11). to look at the manual. No help. I persevered, an absence. The mains plug! I dived through my appliances. The TV? The Dragon's

I should do it right (or left depending on how suicide and just at that moment my in. coffee and tried it in the hole. It fitted. But characters, international set, tiny letters, let-<br>It was Wednesday morning. For days I would it do the trick? Could the Dragon do ters up, down, underlined. Hours of fun couldn't sleep. The tales I had heard of the with 20 pins what the beeb needs 24 for? Of all the family!<br>GPA would make your hair stand on end. course, when has the Dragon ever been So heed my little tale and take a look

aring on the door. Had the mafia found me? I removed the casing on the printer lead. coaxed into working with them. And with<br>Cautiously lopened it. A tall man with a large Sure enough not all pins were in use. After printe Cautiously I opened it. A tall man with a large Sure enough not all pins were in use. After printers at these prices, why I might even be<br>box stood there. He said "Sign 'ere mate" pleading with my 'friend?' for a pinout of Was I signing my life away? Impulsively I Beeb's printer port (not an easy task after the articles for Dragon User. Best wishes in your signed. And he handed me the box. It was state I has left his magazine in), I traced the struggle to buy a printer, and I hope you have heavy, very heavy and it even said Viglen on wires and connected them to what seemed had more luck than I have, but I assure you<br>the side. No, I must be deluding myself, two like the appropriate pins on the Dragon. After i days, not even Superman's that fast. Was it a few third degree burns from a vicious Jonathan Bates Jonathan Bates<br>a joke? Slowly I tore away the sticky tape. soldering iron I had built up a fairly accurate Look for price a ing, more boxes within. I took one of the but would it stand up to being plugged into Luck, boyo? You buy a BBC-compatible<br>boxes out for closer inspection. It contain-<br>the Dragon? It did! I went for the big one. I printer, round bits at the end. I delved further into the it make a pretty good impression of a milk dle the DI mystery box. Paper, tractor feed paper and cart. The head stopped in the middle (so that had luck! cart. The head stopped in the middle (so that a roll! And still more boxes within, lots of must be where all the logic is!). A green light No, the real message in Mr. Bates' account<br>polystyrene besides. More plastic, some appeared next to a button (strangely similar o transparent, some black, some cream. A to a ZX81 keyboard button) marked 'ON (linefeedabsentia noncompatibilia piece of ribbon cable with plugs at the ends. LINE'. The scene was set, my hands trem bl- muchanoia) is that it can be beaten with the This was a real Aladdin's cave. Still more. ed, quickly dancing over the keyboard, the help of a little knowledge and a great deal of Some books titled somewhat colourfully screen displayed ?#-2. "TESTING". My patience. However, anyone who is not confi-User's Manual and RX Compatibility. Some heart fluttered as I waited for the time to dent of their ability to re-assemble an incomsheets with literally hundreds of funny squig-<br>gles like ESQ "Z"+n1+n2 for quadruple long; I knew something was up. Rapidly I sulting a reliable dealer, as many of our other density graphic mode! Had I by some pressed the buttons on the printer in a contributors did.

Dragon. Of course, it was the only thing I<br>could try! I had plugged it in upside down! 'original + 2 copies', '48 international magic il had arrived before the seven days 'eeeaaaarrrmmmph'. Looking down I saw characters', 'subscripts, superscripts and on the form. A few minutes passed as I con those black letters had appeared in a

Finally the lust for a new printer won out. I Iclicked the plastic into the right holes. The My fingers danced ?#-2, CHRS(11).<br>would take the risk, dive into the unknown! ribbon was a doddle, the tractor feed a 'Shhhrrrump went directly to the building society, did not delight, but the roll feed caught me out. I had visibly by one line!. But how could I live in a<br>pass go and did not collect 200 pounds. My to look at the manual. No help. I pe head pounded. Could I forgive myself if I finally I decoded the clever oriental designs after every sentence? No, I wanted more<br>found I had blown it? Hands twitching I went and clicked the piece of metal in place. It from to the counter. The next few minutes looked so cute, but quickly my brain spotted to make it go 'Shhhrrrumph'. Grabbing the<br>areblanked from my mind. I remember anabsence. The mains plug! I dived through manual I saw a pict nothing, the pressure must have been over- my appliances. The TV? The Dragon's small bits of plastic sticking out of it. They call<br>whelming. But when I came to my senses, power supply? The clock radio that you feel it a DI walking home, I found a strange piece of like murdering first thing in the morning? number seven it said 'CR (AUTO LF<br>paper in my hand. After asking an innocent Foolishly along piece of wire with a black box ENABLE/DISABLE jargon it took just a few hours to realize that only that but by some strange coincidence in swift graceful arcs and within seconds the this switch was responsible for the misery<br>it was for the exact value of the printer, plug was on the printer! caused to so many peopl caused to so many people. I grabbed a pen-£132.95 (including the post and packing). I My instincts told me there was just one cil to change it. Buttheforeboding wordsof thing to do: connect it to the Dragon. The the manual stopped me, saying 'Never use<br>supplied lead, printer end, slid in as if it had a pencil to change DIP switches'. Something see, reckless with other peoples' property!), pain to pass from my brain to my heart. The ed it. For once in my life that little piece of<br>filled in the details. Two boxes worried me: plug was too big, no matter how hard I filled in the details. Two boxes worried me: plug was too big, no matter how hard I tried plastic didn't I tried again *111-2 ,* "Please It just wouldn't squeeze into the hole in the work, nice little printer". It still decided to print<br>side of the Dragon marked PI/O. It did fit in on the same line as two other words. But at one, I closed my eyes and ticked at random. side of the Dragon mariked Pl/0. It did fit in on the same 1ine as two other words. But al The BBC! Hurriedly I stuffed the cheque and the other side, but somehow I thought that the end of the plead the paper moved up. I<br>the form in an envelope and scrawled the ad-Ishould do it right (or left depending on how tr dress on the front. Would the postman be you view it). Tears poured, I contemplated sentence. I was spiralling to new heights. I<br>able to read my writing? If all went well I suicide and just at that moment my looked at the would never have to write again. I stuck an reddened eyes caught something: the 20 codes, I tried some NLQ, italics, extended,<br>18 pence stamp on (nothing like overdoing way plug I had been using to stir my coffee reduced l things.) Irushed to the postbox and threw it with. Could I sacrifice it? I licked off the single and double density. user defined ters up, down, underlined. Hours of fun for all the family!

Thursday passed, nothing! Friday came and beaten (shut up at the back there!). around for printers, even the Dragon can be a ring on the door. Had the mafia found me? I removed the casing on the printer lead. coaxed into w able to make it pay for itself if I can write some

all you have to do is change a plug and twid-<br>dle the DIPs and it works? I should say you

of a full-blown printer-purchase psychosis

### Mannesmann Tally MT 80 Plus

I NEEDED a printer urgently as I had volunteered to produce minutes etc. tor a local Society - this on top of my need to print my own listings. I could afford up to £250, so I ploughed through piles of magazines, buyer's guides and all the leaflets I could glean from local computer shops. I had some experience of a friend's Shinwa CPBO, so had a good idea of what I was looking tor. Most help was obtained from Fal-Soft (in Falmouth) in the shape of Sales Manager Jim, who demonstrated a couple of current models and spoke of updated versions coming shortly. One of the leaflets he gave me was for the Mannesmann Tally MT80 (80cps), which had a good specification and LOOKED good as well. A few days later, Jim phoned to say that his new stock had arrived so I duly popped over there to find a couple of the latest printers on demonstration. One was the MT80 Plus, happily printing away, at 100 cps, in all its print modes. It fitted the bill for me, as did its £245 price-tag, but I was able to negotiate it down to £227 including a mains plug, a couple of small 'goodies' and about 400 sheets of fanfold paper. I already had a Dragon printer lead so, back home, it took very little time to unpack the machine, fit the mains plug and connect up to my Dragon 32 - simplicity itself with the help of the Operating Manual.

The said Manual is detailed and comprehensive, with all aspects of operation including a section on the interface options. It is a translation from Japanese, despite the German name, and is generally well written, although there are some real howlers here and there to help things along without damage to the main theme.

The numerous example programs are excellent and are easy to adapt for the Dragon, and clear instructions are given on how to set the twelve slide-switches inside the machine before use, which is easy. Five of the switches cover no less than thirteen international character sets, the rest being for various basic form options including a hashed zero. There are 103 semigraphic characters available, and graphics in the bit-image mode. In the absence of any good graphic-dump programs for the Dragon. I have only been able to try a couple of small routines from past issues of Dragon User. but the MTSO Plus draws very well. It has a 8 x 9 matrix to dothis, but uses only 7 x 8 tor normal printing which is still pretty good. It will print Pica, Elite, Sub and Super script with enlarged, condensed, emphasised etc. modes on the first two.

The MT80 Plus is a versatile machine, and almost. but not quite. Epson compa· tible in that italics are obtained in a different way and the codes for the international character sets are ten higher in each case. The odd reference in the manual to CPABO suggest that the MTBO Plus is the same machine in a different case, but that should not deter anyone. Paper feed incorporates adjustable tractor and friction which will accept fanfold, roll and single sheets up to ten inches wide. It is possible to print original and two copies from the available

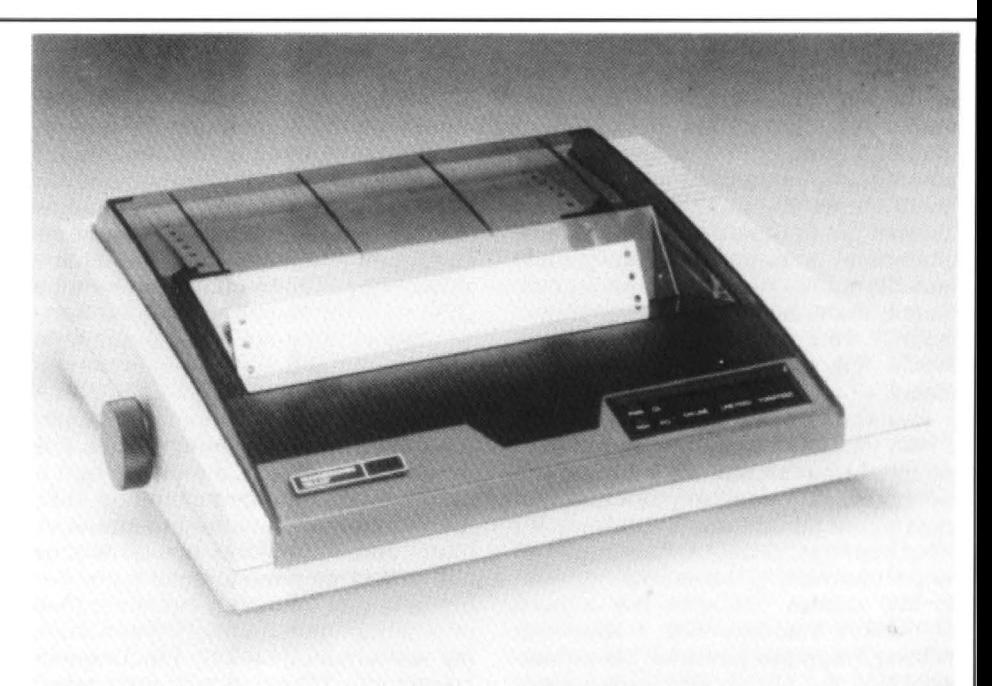

192 ASCII and 160 JIS characters as well as the graphics.

There is a very attractive, and sturdy, smokey brown transparent cover which is slotted so that it can be in situ while printing. This not only reduces the noise level further, but incorporates a handy tearing edge and a very useful scale, graduated every two characters from O to 80.

relied on my trusty Dragon to produce good versions, so there is a model to suit all re-I have tried Te/ewriterwhich is quite good in many respects, but is complicated to use and suffers a major drawback as far as I am concerned. It has no repeat facility, which is a pain in the neck when one needs to print around 70 copies at a time, so I have results and write each page into a simple loop which then controls the number of • copies required . Pam D'Arcy's Epson Print Base (DU Feb '87) adapted easily to the MT80 Plus, and simplifies access to all its facilities which, in turn, speeds up production. Thanks Pam!!. The only problem occurred after about four months when the top row of pins in the print-head stopped printing. I took it back to the shop where Jim threw his hands up in horror at what he

### Panasonic KX-P1080U

AFTER saving up £200 I decided to buy a printer and selected the Panasonic KX-P1080U because of the wide range of facilities it offered for the price. It's an 80 column dot matrix printer with a 1K buffer andtheabilitytoproduce NLQ print in all its fonts. The two main fonts are 10 cpi (pica) and 12 cpi (elite) both of which are available in italic style. It can also work in compressed mode producing 17 cpi or elongated at 5 cpi. Four other printing pitches are easily available. The machine can produce graphics dumps in a variety of densities. With all this plus tractor and friction feed as standard along with Epson compatible control codes. it appeared to be a bargain.

The machine was well packed and after removal from its box the job of setting up was attempted. The outside case of the

said was an almost unheard-of fault. However, under warranty, the print-head was replaced and I had my printer back within two days. That was eighteen months ago, and my printer has worked faulllessly, and very hard, ever since. In that time I have got to know the MT80 Plus a great deal better and my delight with the machine continues to grow. This is the basic model with a 112 byte buffer and parallel interface, quite adequate for the average user, but other options are available for the more ambitious. The MT80 Plus is available with either a 2K or 4K buffer, and a Serial port is optional on all quirements. The ribbon is easy to change, and is in cassette form so no inky fingers. Replacements are reasonably priced and readily available almost anywhere. Yes!! I certainly like this super piece of hardware, and would recommend it to anyone, especially as it can now be obtained tor less than £200 if one shops around.

Malcolm Hollins

#### List price £245. Look for discounts.

machine is of strong plastic and it has a solid robust construction and a weight of 6kg. The 104 page A4 manual gave clear instructions on how to remove the carriage stoppers, install the ribbon and fit the paper separators. The machine was then ready to print. The printer has a standard Centronics parallel interface and connection to the Dragon was simple. Using the table in the Dragon's manual (figure 1) and the table in figure 2., I made up a lead using 20-way ribbon cable, 20-way IDC plug and a 36-way Amphenol plug (figure 3 shows the pin arrangment of the printer socket). Ready made printer cables can be purchased for about £10.

At first the machine would print but not produce any line-feeds, then I remembered that the Dragon will produce a linefeed automatically if you POKE 330,2. This works but it's not possible to do this when using the disc version of Telewriter. So back

to the printer manual to hunt for the DIP switches. These are located below the printer head and are difficult to reach. But once I set them to my requirements I have not had to reset them a second time. DIP switch 3 makes the printer produce a linefeed with every carriage return. This is the only switch whose position I have changed since all the others have effects which can be achieved using software codes.

I have been using the machine now tor 10 months and it has performed faultlessly. The manual illustrates the action of all the so-called escape codes (there are masses of them) with Basic examples and, providing you substitute PRINT £·1 for LPRINT, they work. On the top of the printer there are several switches. The three press ones on the righttum theprinterOn and Off line, produce a Form feed and the third a Line-feed. On the left there is a slide switch with three positions: Std, NLQ and Comp. The first position produces draft quality output on a 9 x 9 matrix at 100cps. The second sets up the near letter quality mode which prints on a 18 x 18 matrix at 20cps. The third position produces compressed print at 17 cpi.

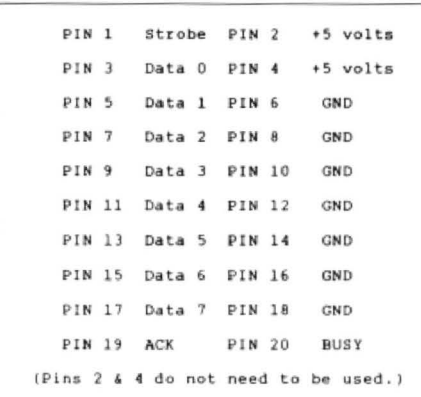

### Figure 1: Dragon printer connections-odd numbered pins are on the top row with pin 1 on the right.

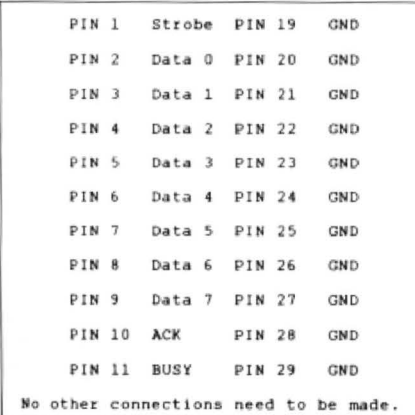

#### Figure 2: Centronics connection for 36·way Amphenol plug.

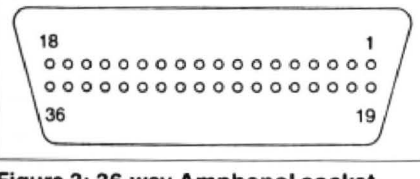

Figure 3: 36-way Amphenol socket showing pin numbering.

This switch is a boon as it enables me to print out work rapidly, to find my many mistakes, then, when corrected, select NLQ for the perfect master without having to remember the appropriate software codes. The ribbon cassette is small and rides on the print head. It contains a seamless ribbon with a claimed life of three million characters in draft mode. So far I have not had to change it and the print quality is fine. By way of comparison the multistrike ribbon in my previous machine (Shinwa CP80) needed replacement every two months.

There have been no problems with the machine but there are areas in which it could be improved:

1. The tear bar has a scale from Oto 80 to facilitate correct alignment of the paper, but the bar is black and the scale is simply indented on it. This means that it was almost impossible to read until I filled the

### Samleco DX-86

MY very first computer, bought in early 1983, was an Orie, which, alas, proved to be no oracle. At the same time I bought a Seikosha GP100A printer which I then thought was marvellous, having little idea of what a true descender (which it didn't have) was, or what nice print should look like, how long the ribbon should last (not very long, and expensive!) and how much noise one might expect when using it. I was<br>then programming with a more programming with a more knowledgeable friend and when we discovered that the Oric could not handle data files within a program, I decided that it would have to go and that I would get a real computer, and thus my DRAGON 32 was acquired later that year.

By the autumn of 1985 I had acquired a label program to maintain a small club file and found that the Seikosha was very reluctant to feed the rather heavy label stationery unless one helped it along by pulling the stuff throught at the top end. You can imagine that the results from this were rather uneven and I came to the con· clusion that the Seikosha would also have to go, or as the Americans say when they fire somebody,"be outplaced".

Then I came across an advert in Business Computing for the Samleco range of printers, made in Windsor with only a few imported parts, which offered quite a lot of features including plug-in interface cartridges for connection to a whole variety of popular home computers as well as business micros such as the IBM PC, for just over £200 including VAT. This was the DX-85, but I chose the next model up, the DX-86 for £46 more. because it could print Near Letter Quality (NLQ) from an 18 by 18 matrix instead of the 9 by 9 printing head standard on the DX-86\_

I ordered it direct from the factory, which at the time gave me a discount, and it was sent, well packed in polystyrene and carton, by Target Express, for an extra delivery charge of around £12 . This was well worth it as it arrived in excellent order within 24 hours of dispatch.

Inside was an 81 page typescript instruction book which tells you first about indentations with yellow crayon .

2. A smoked plastic cover is fitted when a colourless cover would make the print easier to read.

3. The method of switching the printer Off-line from software is not totally satis· factory. Switching back to On-line requires another software code as opposed to using the switch on the machine.

An audible device to indicate when a page was complete would be useful.

The printer is capable of proportional spacing, auto right justification, has 32 international characters, vertical and horizontal tabulation and the ability to store 40 of your own characters. Overall the machine has been superb and I have no hesitation in recommending it particularly now that it can be purchased for around £160.

Price around £160

Mike Hides

removing the transit clampwhich holds the head and some foam packing which protects the carriage assembly. You then mount the separately packed ribbon drive plate and the ribbon cartridge. Spares of the latter are obtainable from the factory, are about half the price of the Seikosha ribbon, last about ten times as long and furthermore are also similar to a very readily available Mannesman Tally 1000 ribbon. You then connect the Centronics parallel interface cartridge to the back of the machine and into this in turn goes a standard Dragon printer cable previously obtained from one of the advertisers in Dragon User. The mains cable and switch is just above the cartridge and on the front of the printer are switches for line feed up or down, form feed, and on/off line (to the computer) complete with a small on-line indicator lamp. Three more indicator lamps show power on, hardware error and paper end, which also sounds a buzzer.

It is of course an 80 column machine which has a typewriter-like full-width rubber roller with hand wheel which takes single sheets of stationery which are held in place with a set of small pinch rollers actuated by a lever on the right. The same lever is left in the open position when using standard 9 )in continuous perforated fanfold paper which is fed by a pair of adjustable pin feed wheels with hinged clamps each side of the platen roller, allowing about one inch of width variation.

You can then do a self-test printout of the character set by switching power on and depressing the line feed button at the same time. This was satisfactory and after loading one of my programs, the next step was to do a print-out with a LLIST command. It did a very crisp clean run at 120 cps in draft mode with the head printing in both directions. really very quiet, as the inside of the casing is partially lined with sound absorbing sponge rubber and the machine could not be heard in the next room! There is a gentle rocking motion when the head reverses. Furthermore a blank 1 inch skipover is available each side of the paper fold perforation, leaving a nice neat appearance.

This last feature as well as many others

controlled by a series of 14 double (28 in all) dip switches which are found at the front just by raising the cover. Probably the first thing to set up is the form length of your paper, 11 in being the usual, but this can be changed to 12in, 6in, or 5)in. The next thing is the international character set: UK-ASCII for the£ sign, or US-ASCII for 'hash' which looks better in program listings. You can also have French, German, Danish, Swedish, Italian, Spanish and, yes, even Japanese, as well as IBM character sets.

Next comes a choice of type face : Pica at 10 per inch (80column}. Elite at 12 per inch (96 column) and Condensed at 17 per inch (136 column). as well as emphasised in Pica. You can change line feeds and carriage returns, print your zero with or without a slash and switch when everything is printed over a second time and the speed drops to 35 cps. All the switch changes are initialised by turning the power off and then on again after a few seconds.

Your print-outs in a data file will look much better if the headings are done in bold double letters and for those of you who are new to printing here is an example how this is done:

100 PRINT£-2, CHR\$(14);''Performance Report"

The first part opens the file to the printer and the second turns on double width for that line only. There are other CHR\$ commands for continuous use and for returning 10 normal size letters. These control codes can be implemented in ASCII, DEC, or HEX and are set out in the instruction book together with all the other software commands which can be used instead of the dip switches described above. In addition you can have underlining, superscript or subscript, emphasized or enhanced

### Shinwa CP80

WITH SIGHTS firmly fixed on my GUN (Great Unfinished Novel) a printer was high on my list of priorities back in 1984. But what type to get?

I needed a reasonably good quality printout and the ability to print in large quantity onto A4 paper. Daisywheel printers offered excellent quality, but were too expensive and too slow for my needs. A dot matrix printer seemed to be the answer, but Iwas not very impressed with the print quality of the machines which I checked out.

Some were better than others, but somehow they all managed to look as if they drilled words onto the page - rather like that old advert spelling out the name Milky Bar in bullet holes.

All, that is. but one. When I discovered the Shinwa CP80 I knew my search was over. This was a dot matrix printer with one special quality - no dots!

The pins in the print head on the Shinwa CPSO are square, not round. As a result,

#### Shinwa character set.

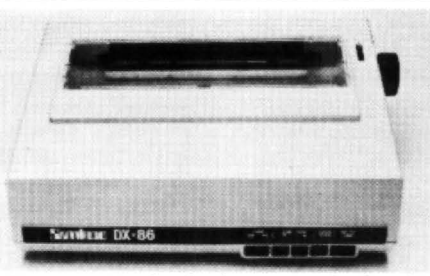

letters, normal, dual or quad density graphics. although I have not explored these yet.

One of the things I wanted to use the printer for was my Dragon Superwriter II word processor cartridge (unfortunately no longer available) as this can use an 85 column screen size. This lets you see on the screen what you get on the paper without scrolling sideways and works well with the 12 cpi Elite type font. By using the Superwriter II and the printer manuals it is not too difficult to set up printer driver codes in DEC to call up features such as the different type faces, underlining or double size letters. They are then readily available by pressing only the CLEAR key followed by a single figure and can be saved on tape together with your letterhead address nicely spaced and centred.

This is handled very efficiently with the skip-over feature switched off. The stationery pulls through with ease and prints a nice clear label in 10 point Pica.

While the DX·86 may not be the very cheapest printer on the market, it is solidly made and has very comprehensive features making it my best buy; the cheaper DX-85 must also be considered to be very good value for many Dragon enthusiasts.

#### Peter Singer

### Look for price around £250 or less

• while the characters it outputs are slightly thicker than other dot matrix printers they are very near letter quality and are certainly less eye-straining than the 'peppered' print of many dot matrix printers.

I will come to the technical details in a moment, but let me deal first with the most important question, next to the price, for a potential buyer - just how reliable has the Shinwa CPBO proved to be over the past three years?

Let me put it this way: in those three years my machine has produced ten copies of a 50,000-word book, that's around five million characters and doesn't take into account a welter of letters, articles and printouts.

With one hiccup it has done all that I have demanded of it and is going as strong as ever. The hiccup came when the printer was seven months old. One of the eight pins in the print head jammed.

To make matters worse the company from which I had bought it, SCI Ltd, had just gone out of business. I contacted another Shinwa supplier who put me in touch with Micro Periforals of Basingstoke, who are the UK agent for Shinwa. They honoured the guarantee which had come with the machine.

Not only that, they also replaced the print head and had the printer winging its way back to me by return of post. How's that for service?

Nowletmeturn to thetechnicalside. The Shinwa CP80 measures 377mm by 295mm is 125mm deep and weighs 5.3kg (111bs}. The standard model has both fric· tion and tractor feed which means it can take sheets of typewriter paper or continuous fanfold paper with perforated edges.

The machine is also supplied with a paper guide wire rack which helps to keep the ingoing and the outgoing paper apart.

The interface is standard Centronics parallel which means that it can be connected directly to the Dragon without difficulty via the printer port, although there is an optional RS232 serial interface available for other micros.

Plugging the printer into the Dragon port and into the mains supply is virtually all that needs to be done to prepare it for action although you will need some sort of program in your Dragon to tell it what to print.

The printing speed is 80 characters per second which means it takes about 90 seconds to print an A4 sheet. The character set is printed on a 7 by 8 dot matrix and consists of 228 ASCII characters. nor· mal and italic alpha-numeric fonts, symbols and semi-graphics.

The normal dot density is 640 per line although compressed format is available producing 1280 dots per line. Subscript, superscript and underlining are all supported.

Column width in normal mode is 80 although this can be doubled to 40 columns or compressed to 142. Compressed double width produces a 71 column display and widths can be mixed on one line.

Printout options include a choice between a slashed zero and a zero without a slash and the £ sign at ASCII 129.

The Shinwa CP80, like most other dot matrix printers, can also be used to produce a hard copy of the graphics screen by printing rows of eight pixels at a time. The manual accompanying the printer is adequate, but suffers occasionally from heavy-handed translation from Japanese. (I still haven't figured out what it means by the word 'functionated ').

The example programs in the printer handbook use ESCape codes with the LPRINT instruction (use PRINT-2 with the Dragon) and are all in BASIC, which is a pity since a machine code routine ortwo would have been nice for those of us who like our graphics to be dumped to hard copy before our cocoa goes cold.

In the September 1984 edition of Dragon User lolo ap Gwynn had a machine code program to do just that. It is reproduced in listing one. The dump is executed with the instruction EXEC & H7EOO.

It has to be said that seven indices at the

!"#\$%&'()\+,-./0123456789;;<=>?@ABCDEFGHIJKLMNOPQRSTUVWXYZ[\]^\_'abcdefghijklmno pqrstuvwxvz{: }"'~£ · ' · § r H, LJ 1-..L+.' "#~\*4&' *<*JJO , - • 10123456789:; t=J?<!ABCDEF6HIJKLl'1NOP GRSTllllW>:YZf \ l" ',abcdl!?"fgn i/fc lmnopqrstuvwxyz( / )"'g \_\_ •I **11111.A.**......

back of the manual contain a wealth of detail about control codes, configuring the printer and using the bit image mode. But user friendly it ain't!

However the Shinwa uses Epson-type control codes, so it may be possible to find a more friendly Epson manual to answer those questions which the Shinwa handbook doesn't.

At the side of the printer is an on/off switch and a small keyboard in the righthand bottom corner has three switches and four LED displays.

On power up one of the LED's lights up, but the printer will not accept data until its 'On-Line' switch is pressed. When it is pressed two more of the lights come on, one indicating that the printer is on line and the other that it is ready to accept date.

The fourth LED indicates when the paper is near its end.

One of the remaining two switches advances the paper to the next top of form position and the other advances the paper by one line.

Line feed is usually controlled by the

#### Shinwa CPABO

MY Shinwa CPA80 was obtained from S P Electronics in Hucknall, Nottinghamshire and cost £228 including VAT and Centronics cable. As Ilive nearby I called in with my D64 and tried it out first - they were very helpful, especially when, after buying one and spending ages trying to get it to work, they pointed out that I hadn't removed a small piece of packing material (see below). C'est la vie! SP advertise regularly in DU.

Unpacking the printer reveals a smart box fashioned in brown/beige measuring 384(W) x 315(D) x 125(H)mm and weighing about 5kg. Two shipping screws must be removed from the base of the unit before use, as well as a small piece of packing foam which is stuck between the printer head and the left hand side of the carriage.

The printer is supplied with only one of the two available interfaces, serial or parallel. These are plug-in units and may be easily interchanged. The serial inter· face is a standard RS232 interface operating via a 20mA current loop at up to 4800 baud. The more common parallel interface is a standard Centronics type (the type the Dragon needs), which an amphenol connector. Also included on the

word processor program in your computer. Two sets of dip switches inside the printer can also be set to force a range of control parameters, including an automatic line feed .

But be warned, if you decide to use the Dip switches take a magnifying glass. Unless you know precisely where they are, they are not easily found.

I use the printer mostly for word processing and the two word processor programs I have, Telewriter and Flex SP-£dit carry all the softwear instructions needed for the Shinwa CP80.

Finally I'd better mention the printer ribbon . It comes in a clip-in cartridge which is easily fitted. The cartridges cost around five pounds each and in three years and probably around 700.000 words, I have used seven.

'The Shinwa CP80 has since been superceeded by the Shinwa CP80A which is basically the same machine, but with a 100cps rate.

#### List price £199.

Vince Gledhill

interface board is a switch which can be used to select either carriage return or carriage return/line feed. The operating systems Flex and OS·9 require no line feed character as they automatically send this to the printer, but the Dragon's ROM print routine does require it. The switch is not designed for heavy use, so if it is envisaged that either of these operating systems will be used frequently, it is probably wise to fit an external switch in parallel.

The manual supplied consists of 80 pages of *A5* text, diagrams and examples, and is very comprehensive, although, gramatically speaking, it does suffer somewhat from being translated from Japanese to American English.

On its top panel, the CPA80 has three selector switches: on-line, line feed and form feed. There are also four indicator lamps: power, paper out, ready and online. Under a small clip-on panel lives a bank of 12 dip switches whose status are determined by the printer at switch-on . These may be used to set the initial powerup conditions of the printer, although almost all the features may be changed at will by software. Functions controlled are: whether or not to download an alternative character set, whether to use normal or emphasised text. the default form length

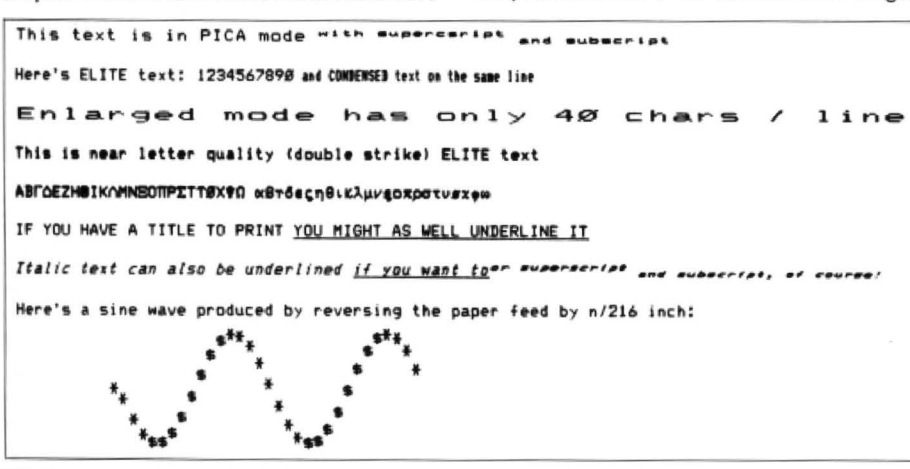

(11 or 12 inches}, the default line spacing (1/8 or 1/6 inch), the default column length (80 or 142 characters). whether or not to execute a 1in skip over the perforations in continuous form paper, and whether to print the zero character with a slash through it or not. The position of the remaining four switches sets the default character set. Altering the position of any of these switches after power-on will have no effect.

The CPA80 has two self-test routines: holding down the line feed button while the printer is turned on causes the entire character set to be printed out. Holding down the form feed button whilst power is applied results in a continuous printing of part of the character set until FF is released .

Character sets available are: ASCII,<br>British, French, German, Danish, French, German, Danish. Swedish, Italian and Spanish, all with Graphics characters. Also available are: ASCII (Italics) + Graphics, ASCII (Normal + Italics) and ASCII + Greek. The CPA80 will even print Japanese Kana characters.

Several printing fonts are possible: PICA (80 characters/line) and ENLARGED (40 characters/line). Additionally, these fonts may be mixed to give novel width characters, eg condensed and enlarged. Text may also be printed out in emphasised mode, which produces a stronger impression on the paper. Double strike mode causes the print head to make two passes, advancing the paper by 1/216 inch in between. This gives excellent 'near letter quality' text, even with an ageing ribbon. With a new ribbon, however, this facility is not essential as the pins in the printer head are square and butt up to each other, leaving no unsightly gaps. Most of these features and fonts may be mixed, giving a total of 64 different print modes (in any character set). Subscript and superscript are catered for, in any font you wish, and the printer also supports proportionally spac· ed text, which removes large gaps around narrow characters such as the letter 'i '.The print head has nine pins, giving true lower case descenders on letters such as 'q'; this feature also enables underlining. Some examples of different fonts and features are shown in figure 1. The carriage may also be reverse wound, enabling run-time graphs to be printed. An impressive example of this is given in the manual.

A total of four bit-image modes are available: 8-pin mode with either 640 or 1280 dots/line (called single and double density), and the same using 9 pins. Thus any two-colour screens may be dumped quickly and easily.

Software controllable functions include select/deselect paper end sensor, print head backspacing, moving to next tab stop, advancing paper to next logical top of form. select printer on/off-line. empty printer buffer, define vertical and horizontal tabs, unidirectional/bidirectional printing, reset to power-up state, set line spacing, set form length, set margins etc.

The CPA80 is not too quiet in use, in common with other dot-matrix printers. Micro Peripherals claim a printing speed of 100 characters per second, but I would 100 characters per second, but I would estimate it to be nearer 80. This printer will accept either single sheet or tractor feed continuous form stationary. When the paper is depleted, a warning buzzer sounds for 3 seconds, printing stops, the printer goes offline to ensure that no text is lost and the 'paper out' light comes on. After re-loading the paper, printing may resumed by taking the printer on-line again.

Inside the unit are two sockets marked 'RAM1' and 'RAM2'. These may be filled with 2 x 2K static RAM chips to provide a 2K or 4K buffer. At under two pounds each, these are a worthwhile investment, and are a necessity if you plan to down-load an alternative character set (if you can devise one the printer doesn't already have).

The ribbon used is a nylon backed multistrike carbon, cartridge type. They cost about £5 and are readily available. since the Commodore MPS 802 uses them. They also last a long time - I have had my printer for one and a half years and I'm on only my second ribbon! In this time I have experienced no problems at all, using either the standard Dragon machine, Flex , OS-9, or even a BBC Master (spit!). I would even dare to say that the CPABO is built even better than an Epson.

In summary, this is my best and most reliable peripheral. I wonder how I ever managed without it.

S.J.Taylor

Look for price around £230 or less.

### Tandy CGP Printer/Plotter

THE Tandy Corporation sells a variety of computer equipment and as oneofits computers is very similar to the Dragon, some of this equipment is of interest to Dragon owners. I bought from Tandy a CGP 115 Plotter some 18 months ago and I have been very pleased with it.

At the time I was hoping to buy a text printer, but the only ones available in my town were cheap and nasty or were much too expensive for hobby purposes.

Although the CGP 115 is primarily a plotter. it can print text quite nicely and it was reasonably priced. I had some doubts initially, but the shop managertold methat Tandy allows a 30 day trial of its computer equipment. So I took it home to see iflliked it. Long before the end ot the period, I decided that it would fulfill my requirements.

The list price is now £79.95, but most of the time the machine is on 'offer' at £49.95 and this is what I paid. However, I also had to buy a ribbon cable at£19.95(!) to connect it to the parallel port of my Dragon 64. Although I haven't tried it, it ought to be possible to connect to the serial port since the printer can work with one. The printer works with the built-in driver ot my Dragon and with the normal 'PRINT-SYS' of FLEX. There were no installation problems. Four that I could do my printing in the office costing several times more. So what's the DIP switches have to be set, but this is ex-<br>where I have access to high quality catch? Each to his own opinion say I. The plained clearly in the manual. There has printers.<br>
never been any need for maintenance. If I Now it is time to put my views into (a) The CGP 115 prints on paper from a 4.5 never been any need for maintenance. If I Now it is time to put my views into (a) The CGP 115 prints on paper from a 4.5<br>had to buy a printer tomorrow, I would perspective. In this world, you have to be inch wide roll—too either buy the same again, or else adopt a very lucky to get value for money. It is The text format is either 40 characters per quite different approach. namely to buy the unrealistic to expect a £50 pound machine line at a spacing of Smm between lines, or

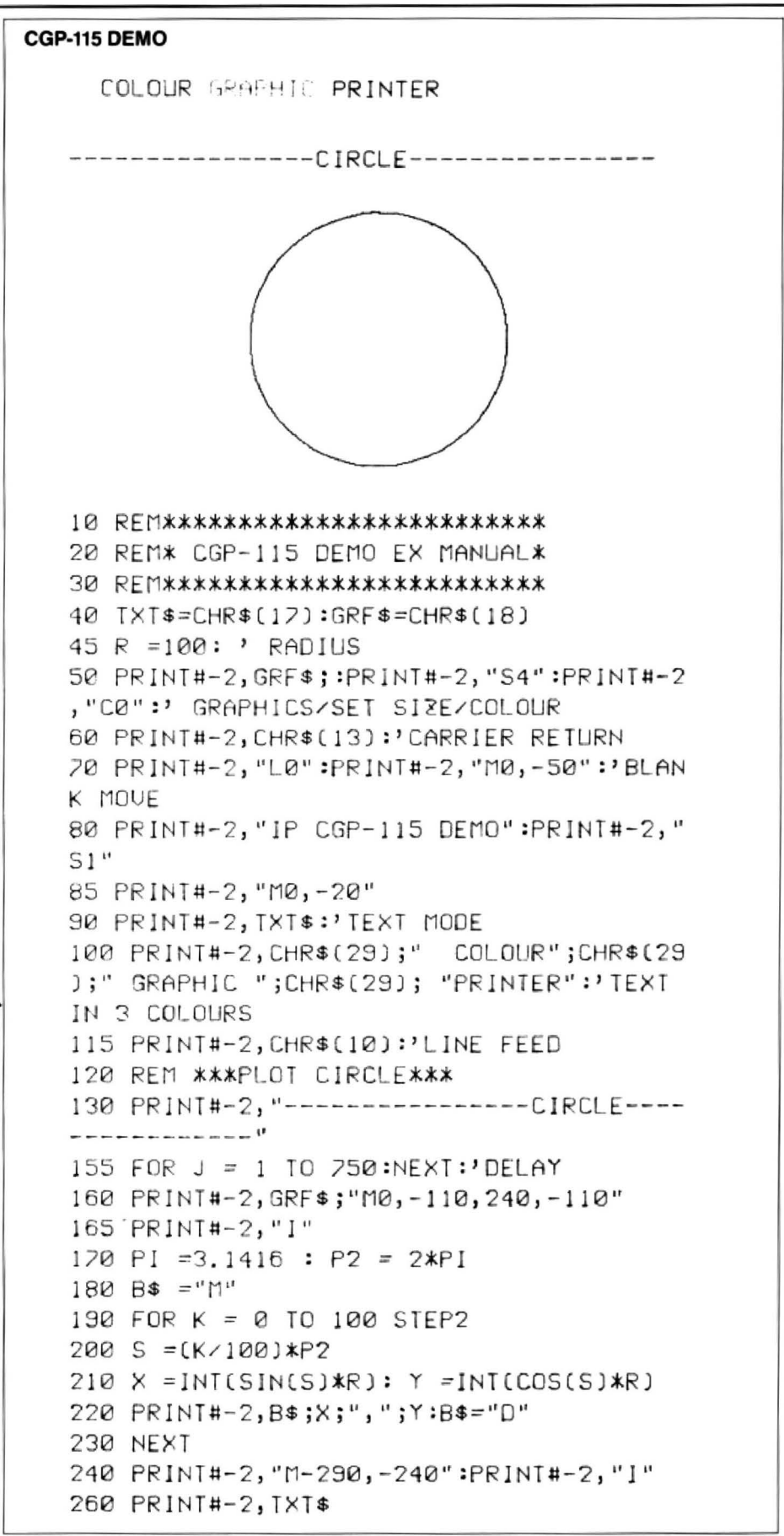

perspective. In this world, you have to be PC conversion disc from Compusense so to be in the same class as a machine 80 characters at a spacing of 2mm.

(b) It writes rather than prints with miniature ball point pens. The pens move from side to side and the paper jiggles up and down. The result is that the printing speed is a mere 12 cps which is much slower than a dot matrix printer.

(c) The machine looks to be a trifle flimsy. I would not recommend it to anyone who is accident-prone or to anyone who has to do a great deal of printing.

The reader has to judge for himself whether these three points are important.

The 40 character line width is very appropriate to the Dragon's natural 32 character screen width. I speculate that it is appropriate for submission to journals, because editors always ask for wide margins. 40 characters down the middle of the page (by careful photocopying) may be quite suitable. (Printers of this type can give problems if the ink feed, described below, is poor or the ink faint because the result is a faint text which is difficult fo photocopy orto print from. This is especially a problem with listings. but if the printer is maintained and set up properly the problem doesn't arise Ed.) A feature to bear in mind though is that the printed line is very fine (as befits a plotter with a claimed resolution of 0.2mm), too fine for normal printing purposes. Of the four colours. blue gives the most legible print and red gives the best contrast for photocopying.

Because the machine is really a plotter it has capabilities that are not usually found on printers . I have not used them in anger bul, for the purposes of this review, I have tried all the features and I have a small demonstration program based on a longer one in the manual.

Other features to note are:

(a) In the graphics mode. one can control the print size from 80 per 4.5in to 1 per 4.5in.

(b) Printing can be from left to right or top to bottom or vice versa if required (eg for the axes of graphs).

(c) Underlining and superscripts can be printed .

(d) There are commands to draw a line or move the print head relative to a fixed starl point, or relative to its present position. The 'line type' can be either full or four degrees of dotted. The colour can be changed by the program. A rather nice command draws the axes for graphs, marking the chosen intervals automatically.

The manual is welt written. There are some typing and spelling mistakes but I on· lyfound one minor programming error, and to be fair it may well be correct with Tandy's own machine; I mention it only to save a potential Dragon owner from wasting time. If one swaps from 'text' to 'graphics' mode, it is necessary to have a pause built into the program immediately before the change. The program in the manual does not give a long enough pause.

To summarise, the CGP 115 is good value for money at the sale price of £49.95 and merits consideration by anyone who has a modest need for a printer and who is prepared to accept its relative slowness and narrow paper width.

J.B.Slinger Look for list price £79.95, offer price £49.95

### Tandy DMP 105

FOLLOWING many months of searching for a printer to enhance my Dragon, I visited Tandy in Plymouth to look at the printers they had on sale.

I explained to the sales staff what I wanted and they directed me to their computer department. The many printers on display were all connected up to computers and the sales staff listened to what I wanted, which was "A printer to print out programs and make readable, neat document drafts".

The sales staff showed me the performance of about ten printers. The printer that I chose was the Tandy DMP 105. The printer is neat, medium sized and very competitively priced at £120. (Since I bought mine the price has been reduced to just £99.95).

The DMP105 has a 10 character per inch print speed of 80 characters per second, bi-directional print, normal, condensed, and compressed characters; graphic character mode.

The DMP105 operates in two modes: character printing for output of program listings, report writing, or the creation of any text documentation, and a graphics mode for drawing pictures, figures or graphs.

In the character mode the printer prints monospaced 7x9 dot matrix characters. In the graphics mode you can use graphic data to produce any type of graphic configuration you desire.

The printer can use two types of paper, single sheet of any width from 4in to 9.5in, and computer fanfold forms with edge guide holes. The printer is capable of producing one top copy plus one carbon copy.

The printer is connected to the Dragon via a ribbon cable from the printer I/0 port, and has its own power supply lead. Included in the price is the tractor feeder and a small cover that fits to the printer when the feeder is not being used. A paper separator is used with fanfold paper to prevent the fanfold paper from becoming a tangled mess at the rear of the printer.

Connecting the DMP105 to the Dragon is simplicity itself. Once plugged into the mains and the ribbon cable connected, the paper is loaded, the power switch turned on and the printer is ready to be used.

On powering up the printer the print head moves from one side of the carriage to the other and then back again. If during this time the ON LINE/OFF LINE button is pressed the printer goes into self test mode and prints out the full CHA\$ set of all 96 characters available.

The printer has two print function switches (DIP). These are set for parallel or serial connection. Their function is well explained in the manual.

The manual is a very well produced 59 page volume in A4 format. It is extremely well written and easy to understand even by the computer illiterate (such as me).

Printer modes which are software con· trolled are: executive line feed; carriage return; start underline; stop underline; select graphics; start elongation; end elongation; position print head; select

standard character; select condensed character; set carriage return; set carriage return and line feed; select elite; set half forward line feed; start bold; end bold; set full forward line feed; select bi-directional printing; select uni-directional printing; n/72in forward line feed; set n/72in forward line teed; repeat print data.

The DMP-105 is designed for two distinct applications, character printing and graphic printing.

The printer responds to software codes from the computer in two different wavs one for each application. The two response patterns. or modes, have many similarities but each has its own unique features.

The character printing mode is used for printing characters. In this mode. line feed commands do not cause immediate printing. Instead. they are stored in the printer's memory along with other data. When the current line is printed, the line feed commands stored in the memory determines the pitch of the paper feed.

Before describing the various print modes available on the DMP105 it may be worth explaining how the computer interacts with the printer.

All information is passed to the printer as ASCII code. The full list of codes can be found in computer books. Most numbers. are printed as letters symbols or numbers. However, the number 0-31, as well as some sequences of numbers are used to control the printer functions. These are known as control codes, some times referred to as Escape codes. These codes allow you among other things to change the font setting, underline, andselect special line feed control.

Graphics mode is very different, as you have complete control over the matrix of dots and also the position of the printer head. The pattern of the matrix is passed to the printer as numerical data numbers from 128 to 255. This allows the printing out of high-res graphics such as charts, letter heads etc.

The DMP-105 is a dot-addressable printer. Therefore. (so the manual tells us) line length is not determined by the numberof characters, but by the number of dots per line. By counting the dot columns, a combination or different font styles, including standard and elongated, can be printed on each line. The number of addressable dots-per-line in the Character Printing mode is Normal 960, Compressed 1152 and Condensed 1600

If the length of text the printer receives exceeds the limit of dots per line, a linefeed is automatically inserted and the last character is printed from the start of the next line (this is known as wrap-around).

.Ido not use the serial interface on my set up, but for those who would like to know about it I am including it for their benefit.

Transmission rate is selected by the two dip switches. The general specification of the serial interface is:

Standard: meet with RS-232C serial; baud rate: 600 or 2400 BPS serial; parity: nonparity; buffer: up to 134 characters; data bit: 8 start bit: 1 space bit; stop bit: 1 or 2 mark bits; signal cable: 15 meters max.

Interface connector: type: 4-pin DIN socket model: TCS 4640-01a or equivalent; manufacturer: Hoshiden Co. Ltd.

In summary then I feet the Tandy DMP-105 is extremely good value for money. The quality of the printed work is very pleasing and would put many printers at almost twice the price to shame. The performance of the printer seems limited only by the imagination of the operator.

The DMP105 is Manufactured for Tandy in Japan. Thecatalogue numberis26-1276. It is worth noting thatthe ribbon cable is not supplied with the printer. (This is something I can't understand, it is like buying a bicycle without a chain). But don't worry too much, I was quoted a price anything from £20.00 to £5.94, so my advice is to shop around. Tandy do sell the lead.

I have no reservation in recommending this printer to anyone and in fact following visits to my home three of my work collegues have bought the DMP105. I hope that this article is of some help for those unable to go from shop to shop and badger the sales staff into explaining the printers<br>on sale. lan Martin lan Martin

Look for price £99.95 or a little over.

### JUMPING THROUGH HOOPS

THIS SECTION ILLUSTRATES WHAT THE DMP 105 CAN DO WITH A LITTLE HELP FROM PROGRAM SOFTWARE

NORMAL: - THE QUICK BROWN FOX JUMPED OVER THE LAZY DOGS

COMPRESSED:- THE QUICK BROWN FOX JUMPED OVER THE LAZY DOGS

CONDENSED:- THE QUICK BROWN FOX JUMPED OVER THE LAZY DOGS

BOLD THE QUICK BROWN FOX JUMPED OVER THE LAZY DOGS

THE LISTED PROGRAMM SHOWS HOW ESCAPE CODES MAY BE USED 10. PRINT#-2, CHR\$ (27); CHR\$ (14); " JUMPING THROUGH HOOPS" 20 PRINT#-2, CHR\$(13) 30 PRINT#-2, CHR\$(27);CHR\$(15);" THIS SECTION ILLUSTRATES WHAT THE DMP 105 CAN DO WITH A LITTLE HELP FROM PROGRAM SOFTWARE" 105 CAN DO WITH A LITTLE HELP 40 PRINT#-2 , CHR\$ ( 13)  $50 B$ \$=" 60 A\$="THE QUICK BROWN FOX JUMPED OVER THE LAZY DOGS" 70 N\$="NORMAL:- ": CO\$=" COMPRESSED: - ": CN\$=" CONDENSED: -80 PRINT#-2, B\$+N\$+A\$ 90 PRINT#-2, CHR\$ (13) 100 PRINT#-2, CHR\$(27); CHR\$(23); B\$+CO\$+A\$: 110 PRINT#-2, CHR\$(13) 120 PRINT#-2, CHR\$(27); CHR\$t 20); B\$+B\$+CN\$+A\$ 130 PRINT#-2, CHR\$(27); CHR\$(19) 140 PRINT#-2, CHR\$(13> 150 PRINT#-2,CHRS<27>;CHR\$<3l>B\$+"BOLD " +A\$  $151$  PRINT#-2, CHR\$(13):PRINT#-2, CHR\$(27);CHR\$(32)

10 'THIS IS A SHORT PROGRAMM TO ILLUSTRATE THE SCREEN GRAPHIC DUMP 20 ' IT IS NOT THE MOST ELEGENT SOLUJION TO THE PROBLEM BUT IT DOES WORK. 100 PMODE 3,1:SCREEN 1,0: PCLS 1 110 FOR R=10 T090 120 FOR S=0 TO 1 STEP 0.2 1J0 FOR C=2 TO 4 STEP 2 140 CIRCLE (128, 96), R, C, 1, S+C/4, S+C/4+0.1 150 NEXT C 160 NEXT S 170 NEXT R 180 SOUND 12,10 190 A\$=INKEY\$:IF A\$="P" THEN210 ELSE 190 200 X=0:Y=0 2 10 FOR Y=0 TO 191 STEP7 220 FOR X=0 TO 255 230 A=ABS(PPOINT(X,Y)-1)\*1+ABS(PPOINT(X,Y+1)-1)\*2+ABS(PPOINT(X,Y+2)-1)\*4+ABS(PPO INT(X,Y+J)-l)•8+ABS<PPOINT(X 1 Y+4) - 1)\*16+ABS<PPOINT <X,Y+S> - l>\*J2+ABS <PPOI NT <X,Y+6 )-1)\*64 240 IF A> 127 THEN A =0 250 N=A+l2B 280 NEXT X 260 PRINT#-2, CHR\$(18); 290 PRINT#-2, CHR\$(13);<br>270 PRINT#-2, CHR\$(N); 300 NEXTY 270 PRINT#-2, CHR\$(N);

# **Expert's Carcade Arena** <sup>Write to 'The Expert' at Dragon User **Expert's at Dragon User Expert**<br>with all your arcade tips and hints.</sup>

GOOD AFTERNOON, or morning, or whalever time it is that you're reading this. If you could all raise your glasses please, the toast is Joe Brincat who has managed to map out the whole of Total Eclipse Universe One. The task of finishing universe one is certainly mammoth, the task of mapping the universe is even more mammoth, and the task of presenting it neatly and clearly is pure Joe Brincat. (lNe've printedit as large as we can, but you may have to use yourintuitions with some of  $the names - Ed$ .) Good luck with Universe Two, Joe.

Now then. a lesson for you all about the way to address me within your correspondance. The example for you comes from M. Hall. He starts "Your Highness" -This is a good start  $-$  "I am having some problems understanding how to use some of the POKES you have most graciously supplied in you noble column. I have had complete success with the likes of Shock Trooper, but Tube Way Army is a mystery to me. What use is the RESET Poke, when you give a 'LIVES' address what should be Poked to it? Can you furnish me with details on how to cheat more efficiently?

"I offer humble thanks for your valuable time and think that the column is the best thing since the Pan-Galactic Gargle Blaster."

Now then, this is how to write a letter. Well done, M., by the way, who stole the rest of your first name? The answers to your questions are that a RESET Poke stops the machine from cold starting when you push

the button on the side of the machine. The LIVES address should be poked with the number within set limits, which, if unspecified, are 0-255.

Now then, to come back to Joe's map printed in on the centre pages, the following points should be kept in mind when using it.

1) The map shows version 1.3. Other versions may be different.

2) There is no hypergate down from galaxy 9 to 8, so collect as many credits as possible before going over to galaxy 9.

3) If you try to go through the Black Hole in galaxy 11 you must have obtained a shard, otherwise you will disintegrate.

Now then, to Shaolin Master. And also to a name that has been never before seen in this column. Yes, this is a name ·p·R·E·MTE'R'E', come on down R. A. Crofts (hmm. another one who's had his first name pinched, maybe there's a case here for the great detective Sherlock Expert), who provides a way to beat the computer opponent every time on Shaolin Master Plus... it runs thus...

BOUTS 1 & 2: As soon as you have been given the instruction to fight put the joystick in the top left position to do a forward somersault to meet the computer opponent in the middle of the screen. Keeping the joystick where it is, press the fire but· ton. Your man should now do a high back kick to fall your computer opponent. You should get 400 points for this every time

you do it on bout one and 800 on bout two. BOUT 3: On the word fight put the

joystick in the top left position. During the second forward somersault put the joystick in the middle right position. Your opponent should then back somersault to land in front of you. When he lands press the fire button, this should give you 400 points.

BOUT 4: Put the joystick in the bottom left position and hold. When the computer opponent somersaults toward you put the joystick in the top right position. Every time the computer opponent lands, press the fire button (this one will take a lot of time and practice to prerfect!).

BOUT 5: Repeat method for bout 3, but put the joystick in the top position and hold down the fire button. This should drop kick the opponent for 1000 points.

Right, that's that. now then how about some more game solutions from you? By the way, what do you think of Philip Stott's Eddie Steady Go Map, pretty good eh?

Here's a nice little routine from Paul Bergin for Incentive's Moon Cresta . Load it up using SKIPF : POKE 126,6 : POKE 127,0 EXEC 46941. 204, 1, 2, 142, 96, 68, 237, 129, 231, 32, 6. Finally start the program with EXEC 9216. This should make your small ship invulnerable.

That's it for this month but next month sees the pulication of edited highlights of Paul Burgin's Hacking sheets for which I send him my thanks and, yes, my admiration, and if that isn't a world first nothing is.

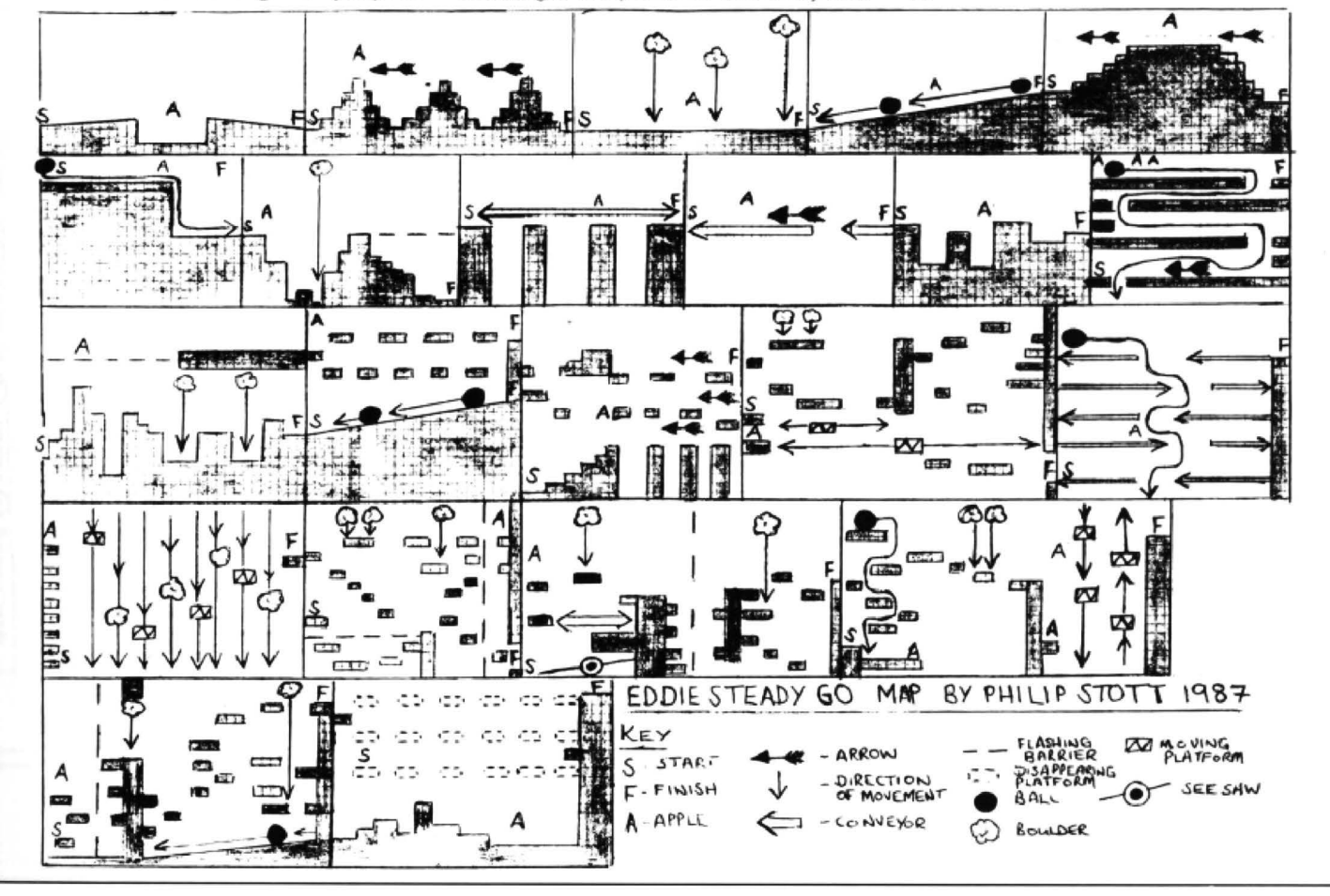

ಹ Dragon User July 1987

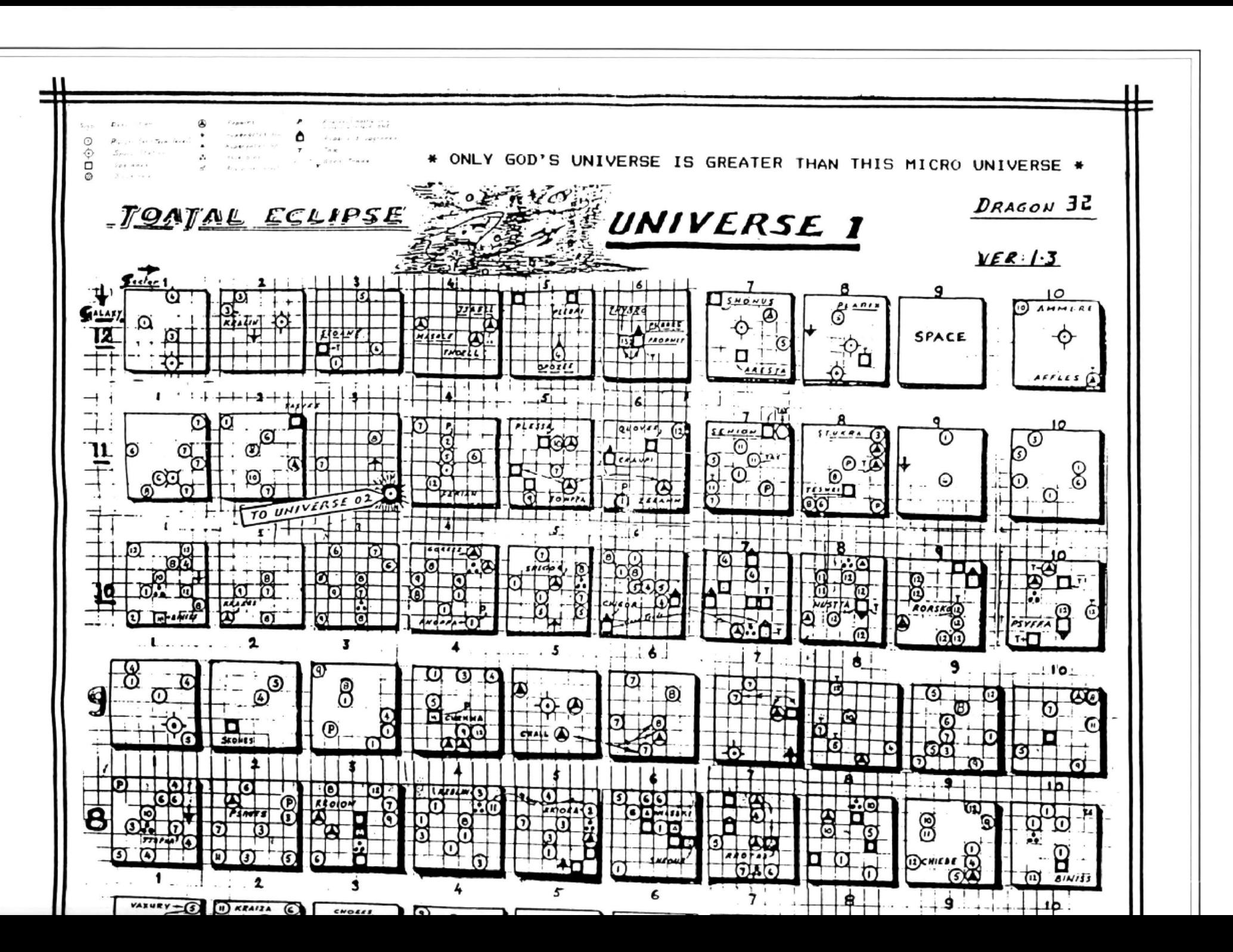

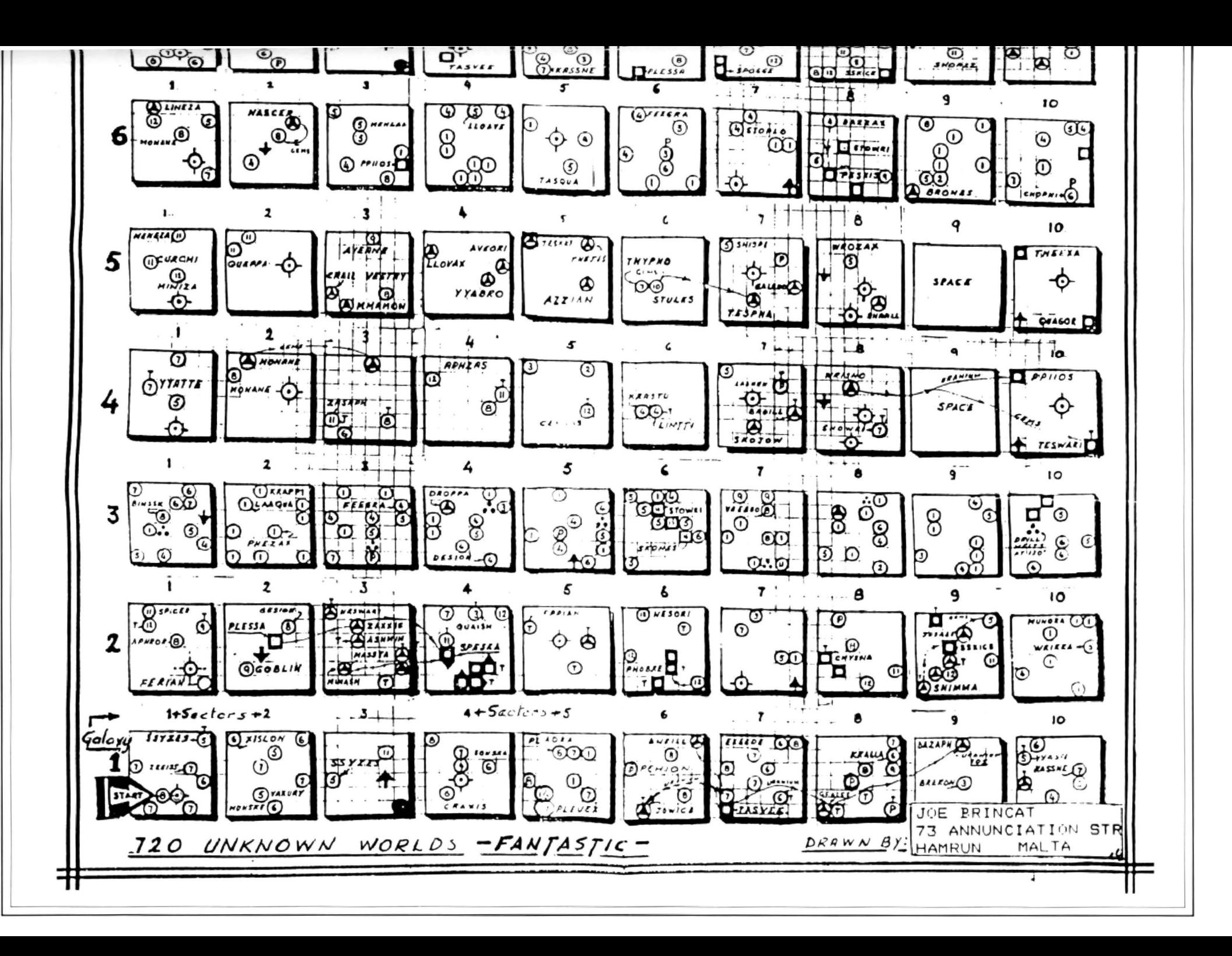

July 1987 Dragon User 17

### **An Epson, not an Epson B. Yeoman Walker** on printer codes, with a program to print out Star DP510 type styles

THE trouble with this article is that it falls between two stools. It was prompted in the first place by the ever-helpful Pam D'Arcy's article in the February 1987 Dragon User. She made three major points: (1) Epson control codes have long been the 'standard' for the dot-matrix printer industry. (2) The control codes involving several  $CHRS(X)$  statements for each, are extremely tedious to use, particularly when several different codes have to be sent before printing can commence, or to alter something during printing. She offered a neat method of converting codes to string variables resulting in considerable simplification in the control of the printer. (3) Tied in with the latter she offered a program for printing cassette labels which would greatly ease the labour involved. Taking these three points in turn: (1)

Unfortunately she did not mention which model Epson she was using, and the one of which I am aware has codes which are noticeably different from the codes she gives. So there must be at least two Epson 'standards'. Now it so happens that I don't have an Epson, but I do have a manual for the Epson MX80 Type III; MX80F/T Type III, which shows in particular that there are no ESC; "!";x codes, and so Pam D'Arcy's program would not work as it stands with one of these machines. (2) Her point about the tedious nature of the ESC codes touched a sensitive nerve, as they are SO tedious that I had never investigated more than a few on my Star DP510. So here was the opportunity to do something about it. (3) Though labelfing was not of immediate interest. I had long fell the need for a program that would print comparable examples of the same few words in ALL the type styles available, to assist in deciding which particular style is best suited to, say, the headline on a form or the title for an article. The program would have to be structured somewhat differently from Pam D'Arcy 's label printer.

I came to own the Epson manual in interesting circumstances. The manual that came with my Star DP510 Printer unfortunately gives the codes only in their ESC form eg ESC W 1 (for enlarged mode), but no indication of how to achieve them. and for several weeks I was virtually stuck. During a conversation with a friend, who has not got a Dragon but who has got an Epson printer, he kindly produced his Epson manual which showed exactly how the codes are put in. Most of the codes (but not all) were identical to those of my Star, and as the manual was tending lo fall apart from the binding he graciously agreed to buy a new one and sell me the old.

I learned from this Epson manual, for example, that the above code was typed in as CHA\$(27);CHR\$(87);CHR\$(1). Note that the first two sets of brackets contain the ASCII equivalent of ESC and W

### PRINTER CONTROL CODES Figure 1

FOR STAR MODEL DPSIO (For Epson Models MX80 TypeIII & MX80F/TypeIII see Footnote)

### ESC VERSION DECIMAL VERSION

MAIN PRINT CODES

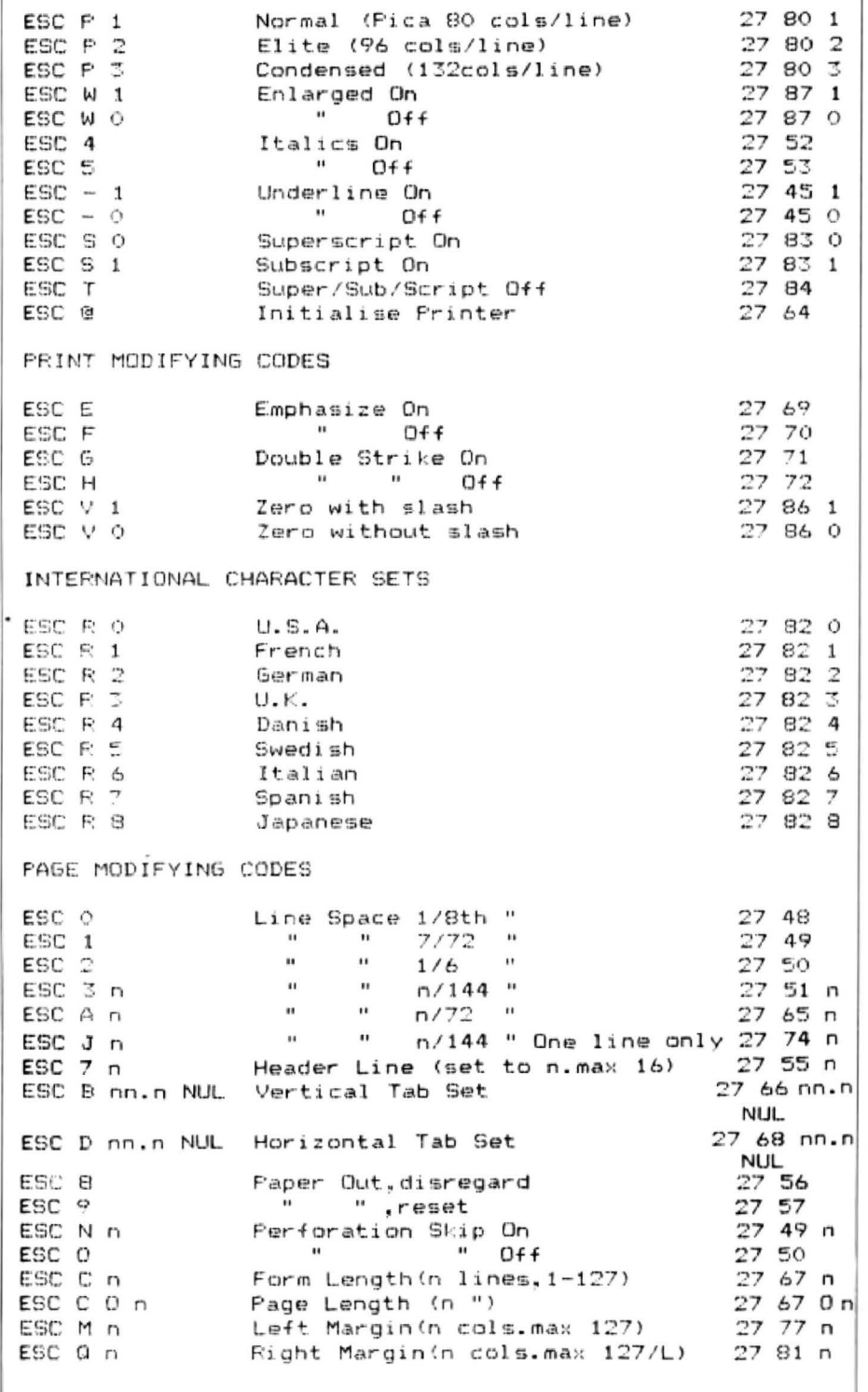

respectively, but the third brackets contain the ACTUAL number 1 and NOT its ASCII equivalent. An alternative form is to replace the middle term CHR\$(87) with "W", but this cannot be done with the first and third terms.

You will notice that the ; in the Listing has been replaced by + . This is because of the use of string variables. which will only accept a + . I forgot this until after I had typed in the whole program, and on trying AUN got the dreaded SN ERROR; so had to edit the change to  $+$  for every one.

My initial reaction to Pam D'Arcy's article was merely to produce a corrected chart and program showing the codes for the Star DP510 and modifications for the Epson MX80/III s. But as I progressed, the need to examine all the type styles available became more urgent, so I decided on a new program to achieve it.

Figure 1 gives all the codes for the STAR DP510 taken from the Manual and arranged in an order most suited to my purpose. A footnote shows where those of the Epson differ.

Figure 2 is a list of the Test Print options (TP\$(N)) used for my program. It has been kept separate from the Listing to avoid clutter (and to save memory). As far as possible I have used the same symbols for the strings variables as Pam D'Arcy's for interchangeability, but there are one or two differences. This list is incomplete since I am not currently interested in general printing and for brevity I have omitted all the line feed codes etc., but of course it can easily be expanded by anyone having the need .

In the Listing, the Base Program is contained in lines up to 340; lines 1000-1510 set up the Test Print options available; and lines 1600-1620 contain the FOR NEXT loop that prints the options.

The words to be printed are edited in \* between the quotes in line 1610 in place of YOUR printing TEST. The string variable IP\$ at the end of this line resets the printer back to the original default mode after each printed line. This is very economical. since it saves having to use 'cancel' or 'off' codes in many lines.

Line 35dimensions TP\$ to the number 50 used, if you increase or decrease the number of options then DIM should be adjusted accordingly, since the DRAGON only accepts 10 in default. Pam D'Arcy mentions a 'proportional' facility. but this does not appear to be available in either the Star or Epson models under discussion.

So, if you have either of the types of Epson printers (manufactured by Shinshu Seiki Co. Ltd) or the Star DP510, you could adapt any of them to either of these two programs with a little judicious 'SEIKlatric' massaging (ouch - sorry Madame Editor) (You want a job as a headline writer. eh?) of a few codes.

Those of you who, like me, have purchased small amounts of software from Pam D'Arcy at Pamcomms Ltd., will know from experience how fair and helpful she is. If you haven't then you will just have to take my word for it.

By the way, if you use a Star DP8480 the codes are NOT all the same ...

### Figure 1 continued

MISCELL ANEOUS

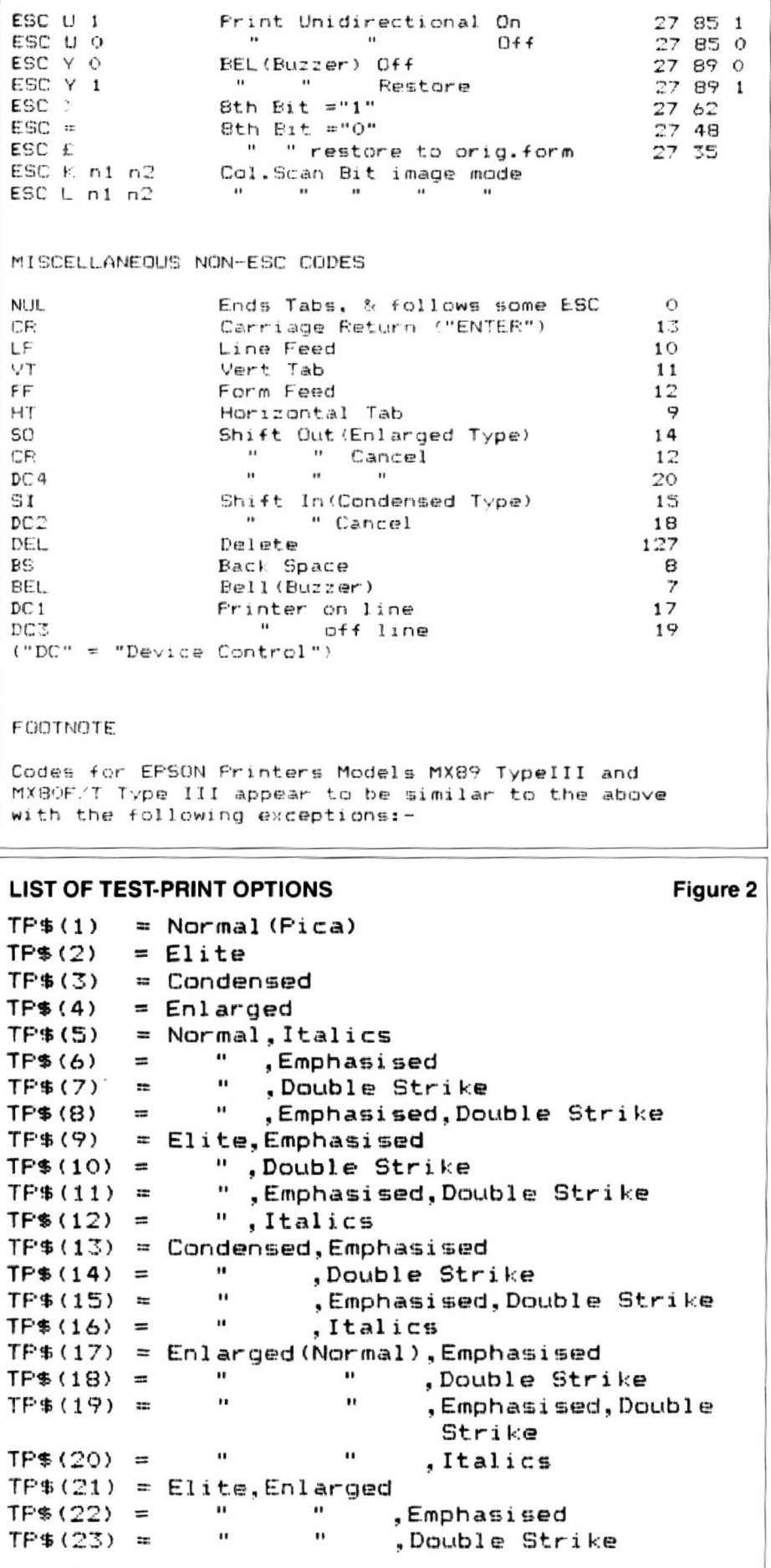

"Emphasised, Double Strike  $TF$(24) =$  $\cdots$  $\bullet$  $\mathbf{H}$  $\overline{1}$  $TF$ (25) =$ ,Italics  $TF$(26) = Condensed, Enlarged$ the contract of the contract of the ,Emphasised  $TP$(27) =$  $\mathbf{H}$ , Double Strike  $\blacksquare$  $TF*(28) =$  $TF$(29) =$  $\mathbf{H}$  $\mathbf{H}$ "Emphasised, Double Strike  $\mathbf{H}$  $\bullet$  $TP$(30) =$ ,Italics  $TF$ \$ $(31)$  = Normal, Italics, Emphasised ", Double Strike  $TF$ (32) =$  $\mathbf{H}$  $\overline{11}$ , Emphasised, Double Strike  $TF$ (33) =$  $TF$(34) =$   $E$ lite, Italics, Emphasised " ,Double Strike  $TF$ (35) =$  $\sim$  11 , Emphasised, Double Strike  $TP$(36) =$  $-11$  $TP$ (37) = Condensed, Italics, Emphasised$  $\alpha$  and  $\alpha$  and  $\alpha$  $\mathbf{H}$ ,Double Strike  $TP$(38) =$  $\mathbf{H}$  $\mathbf{H}$ ,Emphasised,Double Strike  $TF$ (39) =$  $TF*(40) = Enlarged, Italics, Emphasised$  $\begin{array}{ccccccccc} 0 & 0 & 0 & 0 & 0 & 0 \\ 0 & 0 & 0 & 0 & 0 & 0 \\ \end{array}$  $TF$(41) =$ ,Double Strike  $TF$(42) =$ , Emphasised, Double Strike TP\$(43) = Elite, Enlarged, Italics, Emphasised ,Double Strike  $\mathcal{L} = \mathcal{L} \mathcal{L}$  and  $\mathcal{L}$  $TF$(44) =$  $\sim 0$  $\sim 0$ TP\$(45) = ,Emphasised,DoubleStrike  $TP*(46) =$  Condensed, Enlarged, Italics, Emphasised ,Double Strike  $\mathbf{u}$  and  $\mathbf{u}$  and  $\mathbf{u}$  and  $\mathbf{u}$  $TF$(47) =$  $\overline{11}$  $\mathbf{u}$  $\mathbf{H}$  $TF$(48) =$ , Emphasised, Double Strike  $TP$(49) = Superscript$  $TF$(50) = Subscript$ 5 'Listing 10 'BASE PROGRAM FOR STAR DF510 PRINTER 15 'B. YEOMAN WALKER 1987 20 'WITH ACKNOWLEDGEMENTS IN PART TO PAM D'ARCY 25 PCLEAR1 30 CLEAR6000 35 DIM TP\$(50) 40 'MISC VALUES 50 AA\$=CHR\$(1) 60 AB\$=CHR\$(0) 70 AE\$=CHR\$(27) 'ESCape Character 80 NN\$=AE\$+"P"+AA\$ 'Normal (Pica) 90 LN\$=AE\$+"P"+CHR\$(2) 'Elite 100 CN\$=AE\$+"P"+CHR\$(3) 'Condensed 110 EN\$=AE\$+"W"+AA\$ 'Enlarged On 120 XN\$=AE\$+"W"+AB\$ 'Enlarged Off 130 OI\$=AE\$+"4" "Italics On 140 XI\$=AE\$+"5" 'Italisc Off 150 OY\$=AE\$+"S"+AB\$ 'Superscript On 160 0Z\$=AE\$+"S"+AA\$ 'Subscript ON 170 XZ\$=AE\$+"T" "Super/Sub/Script Off 180 OU\$=AE\$+"-"+AA\$ 'Underline On 190 XU\$=AE\$+"-"+AB\$ 'Underline Off 200 NE\*=AE\*+"E" 'Emphasised On 210 XE\$=AE\$+"F" "Emphasised Off 220 OD\$=AE\$+"6" 'Double Strike On 230 XD\$=AE\$+"H" 'Double Strike Off 240 IP\$=AE\$+"@" 'Initialise Printer 250 'International Char. Sets 260 ZU\$=AE\$+"R"+AB\$ 'U.S.A. 270 ZF\$=AE\$+"R"+AA\$ 'French 280 ZG\$=AE\$+"R"+CHR\$(2) 'German 290 ZE\$=AE\$+"R"+CHR\$(3) 'English 300 ZD\$=AE\$+"R"+CHR\$(4) 'Danish continued on page 26

20 Dragon User July 1987

# **Moving programs**

**Mike Hides** moves machine code without taking a peek

HAVING a disc drive is great, no more long waits and the dreaded 1/0 ERROR is now a thing of the past. But I often have need to move programs from one disc to another. This is easy with Basic programs but with machine code programs typing in the PEEKs to find out the START, END and EX-EC addresses soon becomes an unwelcome chore. This utility resides at the top of memory and, after loading a BIN file, will display the necessary address details by entering EXEC32600. Using an assembler the program can be placed anywhere in memory. Listing one shows the program as entered using the ALLDREAM assembler. Listing two allows you to POKE the information directly into memory.

### **How the program works**

After a machine code program is loaded from a disc, the Start address is stored in memory at locations 652 and 653 (hex), the program Length at 654 and 655 and Exec address at 656 and 657.

By PEEKing each pair of memory locations and doing a little arithmetic, the addresses can be arrived at

For example PRINT PEEK(&H652)'256 +PEEK(&H653) will produce the START address. The lower address of each pair stores the hi-byte and the higher address the lo-byte. The program uses the Y register to store these memory locations (line 40) and is incremented by one in line 310 after each is accessed.

Line 50 uses a ROM routine to clear the screen after which lines 60 and 70 position the cursor on the text screen by loading the value into the X register and storing it at memory locations 88 and 89 (hex). This value can be anywhere between 1024 and 1535. This is repeated throughout the program to control the position of output on the text screen. The program then jumps to the subroutine LOOP (line 240) which starts by printing the line of text on the screen. This uses a useful ROM routine located at 90E5 (hex) which prints from the address one after that in the Xregister until a zero byte is found. The program is then sent twice to the

BITOUT subroutine before returning for a new line of text.

To obtain the value of the start address use is made of the fact that 8 bit binary numbers can easily be split into 2 digit hexadecimal numbers.

In writing this utility the book by Smeed and Sommerville, Inside the Dragon has been invaluable. It is an excellent source of ideas and useful subroutines.

### **Example**

If memory location 652 (hex) holds 10100001 and location 653 (hex) holds 11000100 then these can be combined as follows :

10100001 is A1 (1010 = A and 0001 = 1) 11000100 is C4 (1100 = C and 0100 = 4)

This gives the Start Address of &HA1C4.

To achieve this the binary number has to be split into two halves and each half converted into hexadecimal. Line 320 saves the value of the A register while the first part of this task is completed. The LSRA mnemonic means Logical Shift Right so if register A contained 10100001 (161 decimal) this would change in four steps as follows:

10100001 LSRA 01010000 LSRA 00101000 LSRA 00010100

LSRA 00001010 the value is now 10 decimal or A hexadecimal. This is now sent to the DIGOUT subroutine which prints the character 'A' on the screen. Line 380 restores the value in register A to 161 decimal which is sent to the DIGOUT routine. This routine first performs a logical AND (line 420) with the value in register A which has the effect of masking off bits 4 to 7, ie. if register A contained 10100001:

10100001 00001111

the result of ANDA \$F is 00000001 (1 decimal)

This is sent to the DIGOUT routine which prints the character '1' on the screen. Thus the screen now gives the infor· mation:

### START &HA1

The memory location 653 (hex) is examin ed and the appropriate characters printed on the screen. Using the values previous ly mentioned the screen now displays: START &H7F58 LENGTH &H007C EXEC &H7F58

Finally lines 180 and 190 set the position of the cursor to a convenient place and line 200 returns the control to Basic.

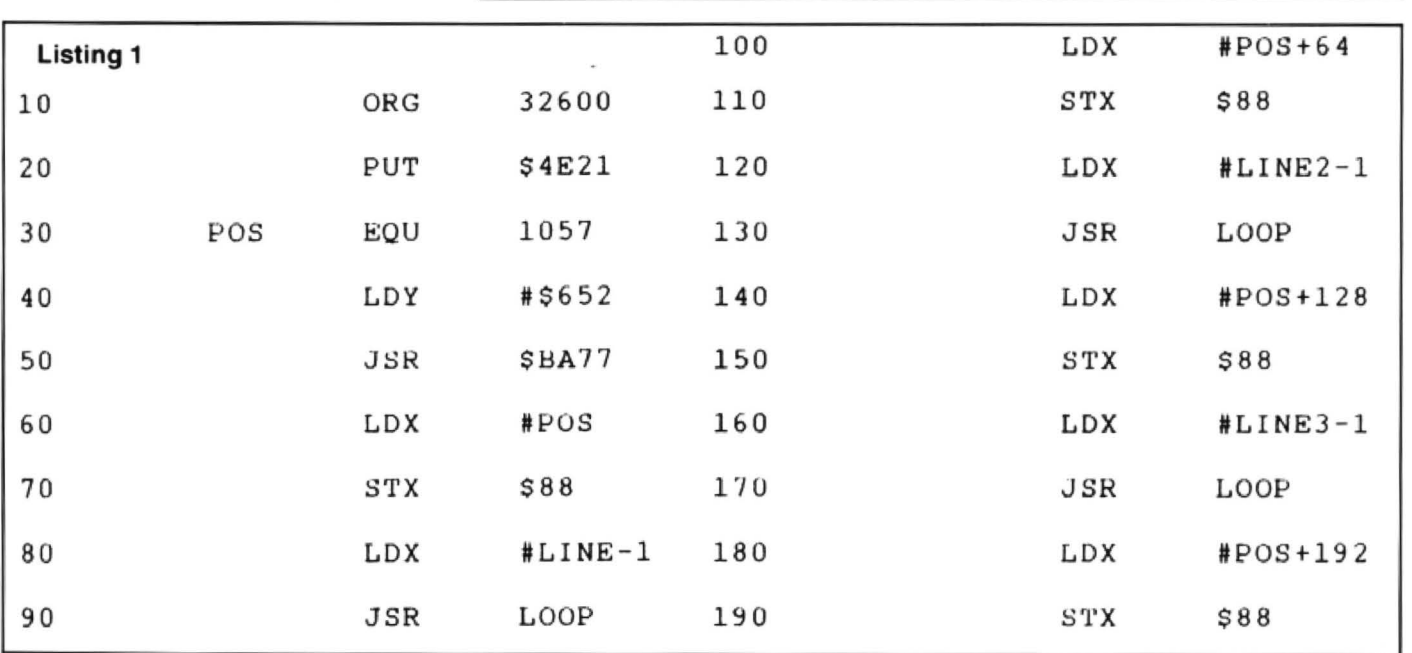

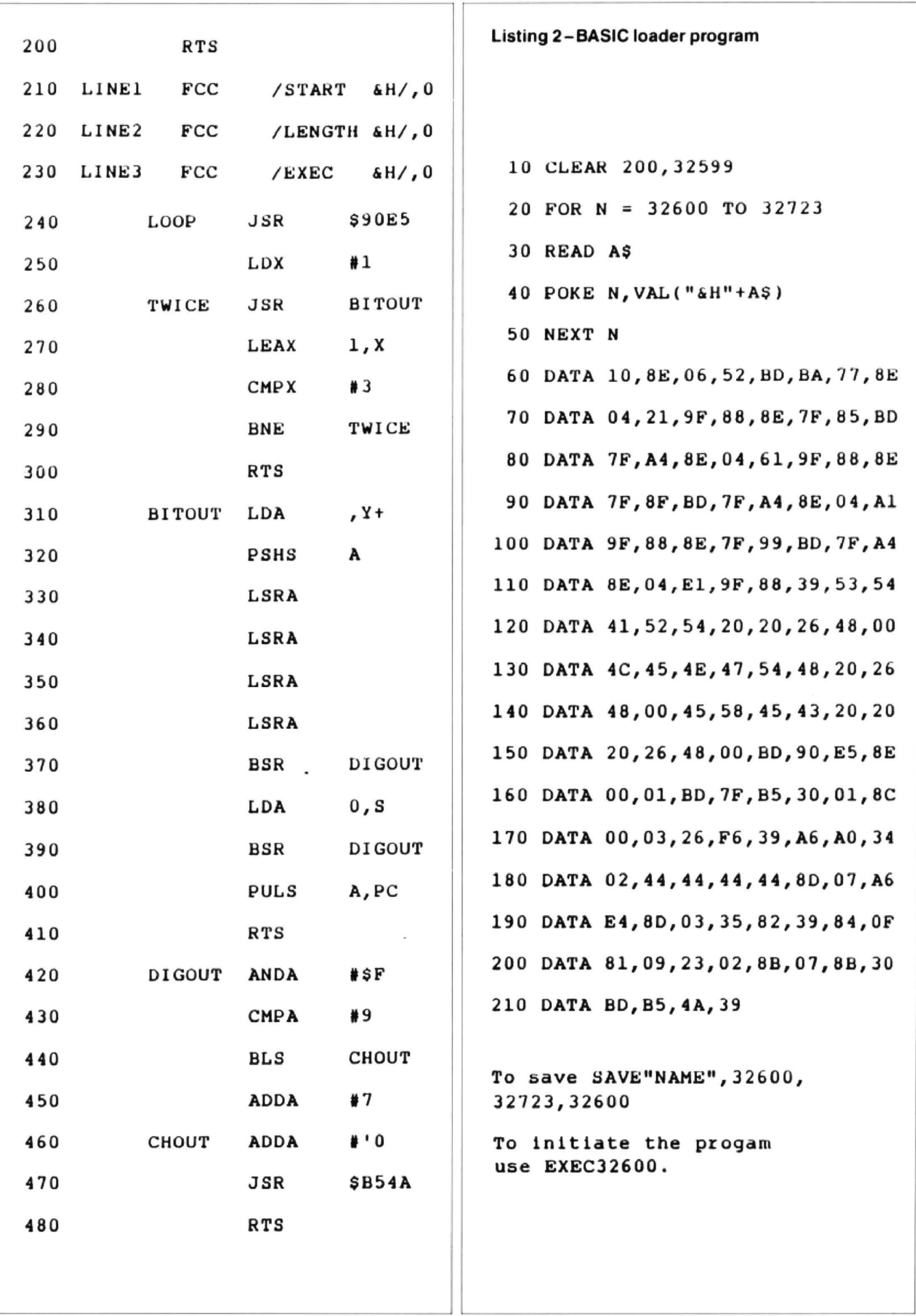

If you've got a technical question write to Brian Cadge.<br>Please do not send a SAE as Brian cannot guarantee to answer individual inquiries.

## **Dragon Answers**

### **M-code auto run**

I HAVE used your 'auto-run' routine to autorun Basic programs on my Dragon. However. I have a number of machine code programs. mostly games used by my young son, which I would like to convert to autorun if possible Could you supplyan 'idiot's guide' to the exact procedure to do this?

*Mr. T. Potter* 48 New Road Chiseldon Swindon SN<sub>4</sub> OLU

THE 'quick and dirty' method of autorunning machine code pro· grams is to use the procedure below:

1: Type in POKE 25,6:POKE 1536,0:NEW and press ENTER. 2: Type in the following Basic program exactly as listed: 10 CLS 3: PRINT  $@$  268. "Loading": 20 CSAVEM"AUTORUN" 150.2000.0: SCREEN0,1:POKE 104,0:

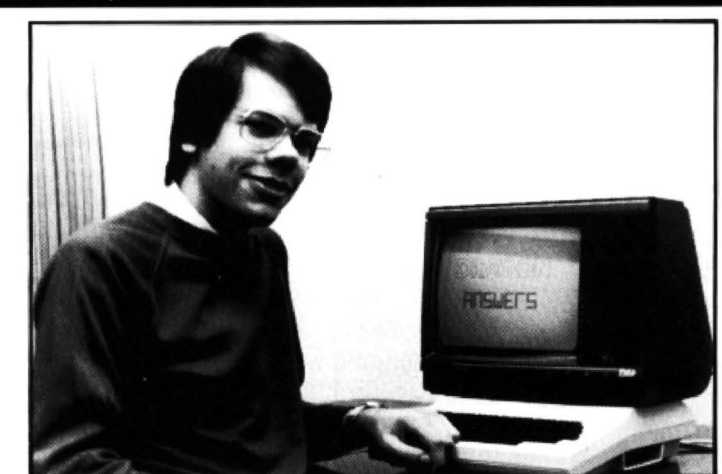

CLOADM:EXEC 3: Press PLAT/REC and RUN this

program 4: When 'LOADING' turns orange

press the reset button

5:Load your machine code program (but don't run it).

6: Save the program on the tape immediately after the header just saved - eg. CSAVEM "GAME", start. end, entry.

When you want to autorun the game just CLOADM"AUTORUN".

### **Hunt the pixel**

AT the moment I am writing a four colour screen dump for the Tandy CGP-115 printer I have set up aloop using the A register to hold the horizontal position (from 0 to 255) and the B register to hold the vertical position (from 0 to 191). My problem is that I need to find the colour of an individual pixel from its X,Y position. P Marlow

50 Lime Avenue Bentley. Walsall *W* Midlands

The routine listed below is based on the ROM's 'PPOINT' function. It will return the colour of the pixel at the graphics position 'X' (16 bit in 189/190). 'Y' (16 bit in 1911192} for the current graphics PMODE. All of

the graphics variables must be set up correctly (this will be done automatically ifyou execute the correct PMODE command before EXECing to your routine).

Two ROM routines are used, the first adjusts the standard co· ordinates in 189/190 and 191/192 to actual co·ordinates for the current graphics mode (held in 182). The second routine calculates the physical address in RAM of the byte containing the required pixel.The colour of the pixel is returned-in the 'B' register and depends upon the cur· rent colour set. If the routine is to be used on the Tandy Coco then substitute 37661 for the first routine, and 37528 for the second routine address).

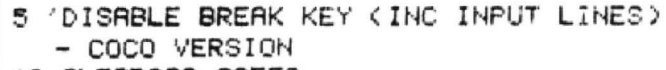

- 10 CLEAR200, 32550
- 20 FORI=0 TO 55 READA\* POKE 32551+1, VAL( "S.H" +A\$ > · NEXT
- 30 DATA 8E, 7F, 3C, BF, 01, 6B, 8E, 7F, 54, BF, '01, 98 , 96, ?E, 97, 0 1, GA, 97, 01 , 9A , 29 .. 0D , 6F , 27 , 01 , 39 , 32 , 62 , 34 , 14 , BD , A1 , 99,BO, Al , Cl.27,F8,81103.27 , F4,7E, 1,99 9F DF13~ 10, 04,34 10 9E, DF,39 40 EXEC 32551

### **Renum crash**

I HAVE asmall programof about 2K. which is written in Basic and occupies lines 1 to 67 consecutively, and which has a large number (444+ approx.) of data lines attached to it, starting at line 100, making the total memory used in excess of 31K. I use POKE 25.6: NEW to enable this large use of data. However, when I tried to RENUM 100.100.1 the total program I got a ?RO ERROR

This does not appear to be listed in the Basic manual, and nothing I could do would retrieve the program.Could you please explain what RO ERROR is and how to avoid it using all the available memory.

Alastair Burr 156 Folly Lane St. Albans **Herts** 

THE reason you cannot find the RO ERROR in your manual is that it is not a valid error. Unfortunately, if you use RENUM on alarge program with very little free memory it tends to crash the computer in a variety of ways (such as printing a nonexistant error message, or clearing the screen) and inevitably corrupts the Basic program in memory. This all happens because RENUM uses the Basic stack for temporary storage (this is held at the top of RAM and grows downwards), it does not check that there is enough free memory before starting the renumbering process!

The only way to get around this problem is to free more RAM.For example, delete the first ten lines of your program, type in RENUM 100,100,1and then type back In the first ten lines of your program.Alternatively, get afriend with aDragon 64 to renumber the program for you in64 mode.

### **CoCo break**

I HAVE been using your BREAK key disable routine published in the March 1986issueot DU in most of my Basic programs. However, I now want to transfer them to the Tandy CoCo machine.I use theCSAVE"PROG",A method to transfer the Basic, but couldyou please give aCoCo version of the disable routine?

Alan Fincher **Bristol** 

THE BREAK key disable routine uses a couple of ROM routines and this iswhy it does not work on the Coco. The version listed below is an amended one which will work with the Tandy machines.

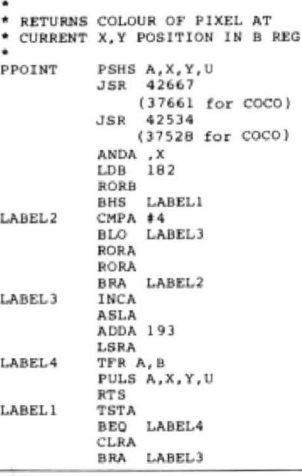

### **ROM swap**

I HAVE a Dragon 64 with Dragon DOS and have recently acquired a copy of the Tandy CoCo ROM on disc (ie a 64K binary file). What I want to know is this: would it be possible to load the CoCo ROM into the 64 in RAM mode and hence fully emulate a  $CoCo$   $$ and how?

lain SaJrer

IT WOULD be quite simple to load the Tandy ROM Into the Dragon at address \$8000 in RAM mode and hence emulate a CoCo. However, the main problem is that the keyboard has adifferent layout on the Dragon to the Coco and hence you would need to patch the keyboard routine to take account of this (starting at address SE290 in the Tandy ROM).

I should point out that to copy (and run) the Tandy ROM is almost cer· tainly breaking their copyright on that version of Microsolt Basic.

# **inners and Losers and look at some prize programming**

-

points from a previous month's competition

HOW MANY prime numbers can you pack into a 6 x 6 grid? This was the essence of February's competition, and one which certainly proved a formidable task. Unlike most of the competitions, there was no 'absolute' solution. the object being to score the highest number of different prime values possible, and judging by the entries received. this was a very hard-run contest, with a difference of only 7 primes separating the top three places.

**Table 1** gives the scores and grids of the top six entries received. In the 'grid' column, each competitor's grid is listed across in<br>order. The task itself was not an easy one.

or 9, these digits should predominate in the best score - a grid with 170 primes:<br>grid. However, using these to the exclusion<br>cases a greater second formation and the scample, there are only 21 two-digit primes, grid. However, using these to the exclusion 313991 983929 164312 517471 715971 example, there are only 21 two-digit primes, of the even digits and 5 would be counter 937339 productive as only a small percentage of social productive and the number of primes of varying digit size is<br>possible primes are comprised exclusively Once the grid has been filled with the 36 given. As an aid to readers w how many, and where in the grid they should primality. This was an area which tripped up be placed, leads to a near impossible a number of entrants. In fact, quite a number

Looking at the task from a purely theoretical point of view, there are 1036 possible grids, **Table 2**  although this number can be divided by 8 if we eliminate all rotations and reflections of any given grid. Even so, if we could test these grids at the rate of a million per second it would still take 4,000,000,000,000,000.000, 000 years to complete the task! Limiting ourselves to mainly to 1s, 3s, 7s, and 9s would still take over 18 million years.

On a more practical level, almost all entrants used the method of 'seeding' the grid with digits and then attempting to improve their score by altering specific digits in turn. In fact, the highest scoring grid was based on the May 1984 competition grid, which, according to Alan Towlson of Nottingham wrote to say that he

### **Table 1**

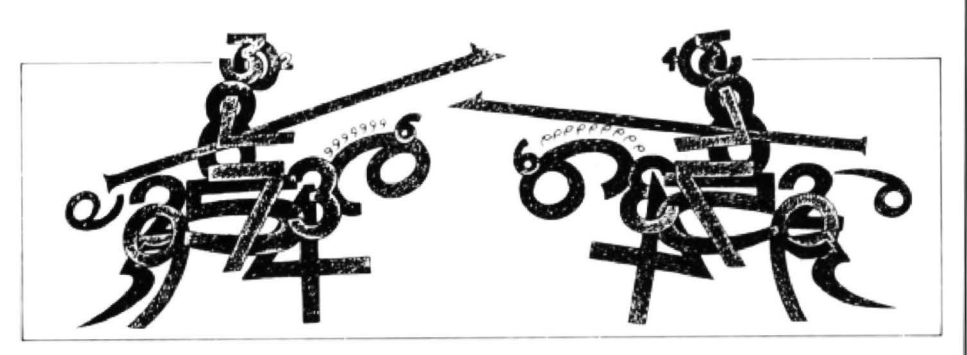

and many readers opted for a method utilis-<br>ing more than one program as an aid to studies. In the course of his endeavours (in studies. In the course of his endeavours (in primes. Other competitors included the the competition, not OU), he reports the same prime more than once, and some even assessing the best strategy to adopt in com-<br>
piling their final grid.<br>
piling their final grid.<br>

piling the prime than once, and some even<br>

piling the prime than once, and some even<br>

piling the prime than once, and positence of the prime 199931, which is not<br>be existence of the prime 199931, which is not be assigned the materialism of the materialism to spot prime in Basically the task fell into two sections i) only prime in both directions, but also if you that were present in their grids. This was compiling the grid and ii) extracting all com-<br>chop successive digits off from either e chop successive digits off from either end. clearly the result of failing to 'dissect' their<br>He ends his letter with the note that he grid completely into its component values. ponent values from the grid and testing each He ends his letter with the note that he grid completely into its component values.<br>
for primality. Intends to try to find some higher-scoring For readers who wish to continue t intends to try to find some higher-scoring For readers who wish to continue their in-<br>grids. If Mark, or any other readers find any vestigations, in a 6x6 grid there 14 six-digit The first of these raises a number of grids. If Mark, or any other readers find any vestigations, in a 6x6 grid there 14 six-digit interesting points. Clearly, as all primes with such grids I will announce the results on a such grids I will announce the results on a numbers, 32 five-digit numbers, bringing the future page. In the meantime, here is my own grand total up to 616. Of course, it is impossimore than one digit must end in either 1, 3, 7, future page. In the meantime, here is my own or 9, these digits should predominate in the best score — a grid with 170 primes:

possible primes are comprised exclusively Once the grid has been filled with the 36 given. As an aid to readers who are of 1s, 3s, 7s, and 9s. Hence, the judicious use digits, it is necessary to split it up into all of the of 1s, 3s, 7s, and 9s. Hence, the judicious use digits, it is necessary to split it up into all of the ested in pursuing the problem further.<br>of the other digits must be considered. As to component numbers and to test each of the other digits must be considered. As to component numbers and to test each for This month it has been difficult to be<br>how many, and where in the grid they should primality. This was an area which tripped up specific be placed, leads to a near impossible a number of entrants. In fact, quite a number grams submitted due to the wide diversion of scores were reported as being higher than methods used, but hopefully the general of scores were reported as being higher than those in **table** 1, but unfortunately they all points which were outlined may be of use for **Possible grids** contained many values which were not

order. The task itself was not an easy one, found the puzzle so challenging that it prime, so if you are surprised not to find your and many readers opted for a method utilis- diverted him from his open university scores o

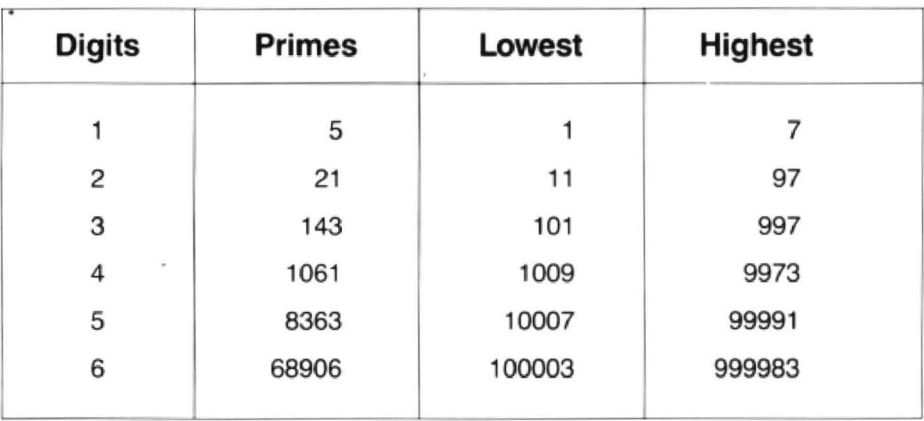

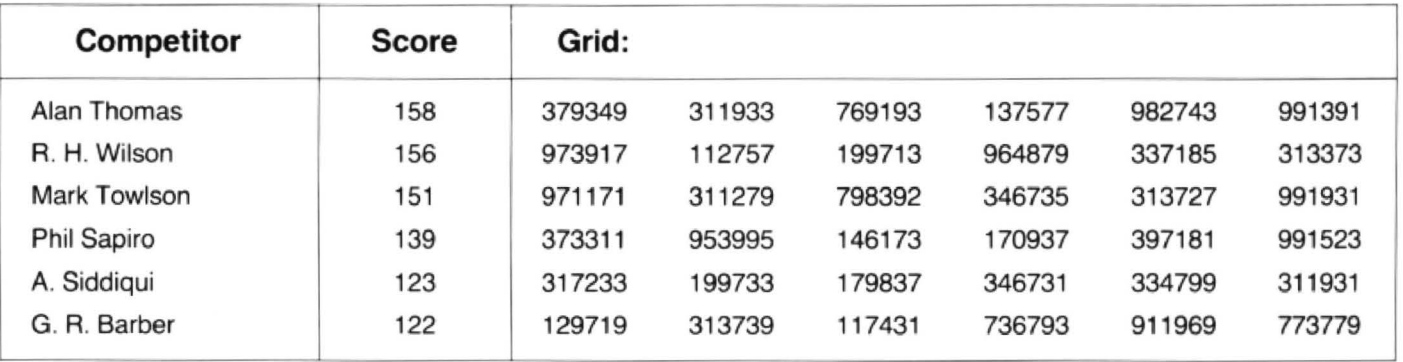

24 Dragon User July 1987

## **Write: ADVENTURE Peter Gerrard** links verb and noun with some action

LAST MONTH we took a brief look at the creation of a simple parser for a Dragon adventure, with the promise that this time around we'd be looking at something a tinge more sophisticated. However, as several people have mentioned to me, wouldn't it make more sense to concentrate first of all on the vocabulary of the game, rather than the programming around that vocabulary. Which came first, the chicken or the egg, the vocabulary or the parser? Since we seem to be alternating from programming to theory each month, we will revert to theory for this article and take a look at how one might go about building up a large vocabulary for an adventure game. Next month, back to programming again!

### **Descriptions and problems**

In the parser mentioned last month we concentrated on a simple VERB... NOUN style of command entry, but it's well worth bearing in mind that the finished product will be rather more sophisticated. Sentences like;

### Turn the Key In the Door

Put the Book on the Table

and so on, will all be understood by the new parser. The verb and noun are fairly obvious (Turn and Door in the first example, Put and Table in the second), but where do the other words come in and how are they understood? A brief diversion.

When the parser accepts a command. from the player, it will first of all remove all occurrences of the words 'the' and 'a', so that (for example) 'turn the key in the door' becomes 'turn key in door'. It will then look for the verb (obviously 'turn' in this case) before selectively going through the rest of the sentence to see what it will look for, but if the player only typed in a verb and a noun. then it will cope with that quite happily. It is the other two words ('key' and 'in') that concern us here.

Asyoucanprobablyimagine, 'key ' could equally well be used as a noun (as in 'find ey' for example), but here it obviously is not meant to be a noun, at least not in the old VERB ... NOUN scheme of things. It is what I have termed, for want of anything better to call it, a 'linking' word. That is, it helps to link the verb and the noun together.

The word 'in' on the other hand is certainly never meant to be a noun ('open the in'?), and this falls into a category that I have called 'action' words. That is, a collec· tion of words whose use implies performing an action of some kind. 'Shoot the alien with the phaser' would give us 'shoot' and 'phaser' as the verb and the noun respectively, 'alien' would, in this instance, become the linking word, while 'with' is obviously the action word .

Dealing with the latter first of all, action words then can be thought of as words like 'in', 'on', 'under', 'beneath', 'with', and so on. No adventure would probably have more than twenty or twenty five of them , and they could be read into a simple array by doing something like:

### $10$  FOR I = 1 TO 12: READ AC\$(I):NEXT I 1000 DATA in,on,under,over,into.onto,next. beside,with,at,beneath

Or something like that. They are, in short, all the words that you can possibly think of that would imply an action of some sort.

The parser works by first of all looking for a verb, then (if one exists) a linking word, followed by (again if one exists) an action word, and finally a noun. If only three words are used (as in 'climb under table') then the word 'under' is taken to be a linking word. Thus we look for verb ... link ... action ... noun in that order. So, as you can probably guess by now, for every action word there must be a corresponding linking word. Like this, for example:

 $20$  FOR I = 1 TO 12:LI\$(I)=AC\$(I):NEXT I

But consider the problem further. We've already seen that link words can also be used as nouns. or vice versa. So, if we have (say) 120 nouns, we would also need a line like:

 $25$  FOR I = 1 TO 120: LI\$(I=20) + NO\$(I): NEXT I

assuming that all the nouns were stored in an array NOS. This then gives us a simple equation. The number of link words will be equal to the number of action words plus the number of nouns.

Having now decided how the action words and the link words are to be made up (the former by choosing the words yourself. the latter by combining all the action words together with the nouns) how thendowesettleon the verbs and nouns in the first place?

### **Verbs and nouns**

Every adventure should have a common subset of verbs that are used in virtually every game that you might write. Some common verbs would be the direction ones, such as north. south, east. west (and you maycaretouseupanddownaswell, or northeast and all other compass points if you feel that way inclined), plus abbreviations like n, s, etc. for lazy players like myself. You can readily appreciate that by having the first dozen verbs made up of:

2000 DATA north,south,east.west.up. down,n,s,e,w,u,d

we would also have to have the same dozen first nouns, in case someone typed in 'go north', or whatever.

Having got the directions sorted out, there are a number of other verbs that should be used in all your games. Not only does this make it a lot easier for you to write. but it also gives the player a sense of familiarity and a little bit of confidence in the knowledge that he can use words that he's encountered before. Here I'm thinking of words like 'help' (which I usually only use if there's enough memory left at the end of the game. a rare occurence!), 'inventory', 'save', 'restore' (never use 'load' to recall one's saved progress, as a number of adventures might require you to load a gun. for example), 'get' and 'take' (not to be confused with each other, they are not mutually exclusive and nor are they totally compatible: to use an old example. you 'take medicine' or you 'get medicine'. In the former you might swallow something and end up as a hideous demon, in the latter you might simply be carrying a bottle around with you), 'drop' and 'discard', 'wear' and 'remove', 'open' and 'close', and so on. I'm sure you can think of many other words that should be used in all adventures, but that is enough to be going on with. By including our direction verbs as well, we already now have 24 different verbs! And all this before we have even really begun to get started.

The rest of your verbs will obviously vary from adventure to adventure, although you may well want to have 'examine' and 'search' in all of your games. The remainder will come from two sources, the room descriptions and the problems that you have set the player. As a general rule you'll find that most of your verbs come from the problems, while most of the nouns will come from the descriptions. This is obviously not a hard and fast rule. but if you are in the fortunate (and rare) position of having some spare memory left at the end of the game and you want to use that to flesh out the vocabulary a little bit, then those are the places to look.

So where might you begin? The easiest thing to do is to print out (or type, if you haven't got a printer) all the room descriptions that you 'regoing to use, in all their glory. No abbreviations either, print out the entire description. You might have a sentence like "You are walking along a cobbled street". What would you do if you were the player, and saw a sentence like that? I for one would want to 'examine cobbles', but if your abbreviated room description said simply 'walking along street' you wouldn't, as the writer. think of it.

Secondly, print or type out all of the problems and the solution. The very least you can do for the poor souls who are going to be playing your games is to ensure that they can solve them! Taking a 64 location adventure as an example, you might have set the player some 16 problems to solve: a 1 to 4 ratio is always reasonable. Thus the first thing the player might have to do is to get out of a locked room. Verbs and nouns immediately start to form, and if the solution to the problem requires the player to type in:

#### LOOK UNDER BUNK TAKE GOLDEN KEY INSERT KEY IN DOOR

Then you can see straight away where three verbs are coming from ('look'. 'take', 'insert'), three nouns ('bunk', 'key', 'door'), an action word ('in') and three link words ('under', 'golden', 'key') You 'll notice that of the three link words, one ('under') is really an action word, while the other two ('golden' and 'key') will also be nouns. All this, and we've only had one problem so far!

Go through all your problems in this manner, and if you find yourself with a totally unwieldy number of verbs and nouns (anything more than about a hundred of each is getting a little bit too much for our humble Dragon), then out with the Thesaurus and hunt through for a few synonyms. In other words, try not to use different words at different times. so that a player specifically has to type in 'gather', collect', 'take' or whatever. Use different words by all means, but do not have a vast amount of separate code for each one. Let the code do the work of sorting out specific instances.

Having gone through all you room descriptions (which you have got more or less prepared, haven't you?) and all your problems (same question) you should be in a very good position for coming up with

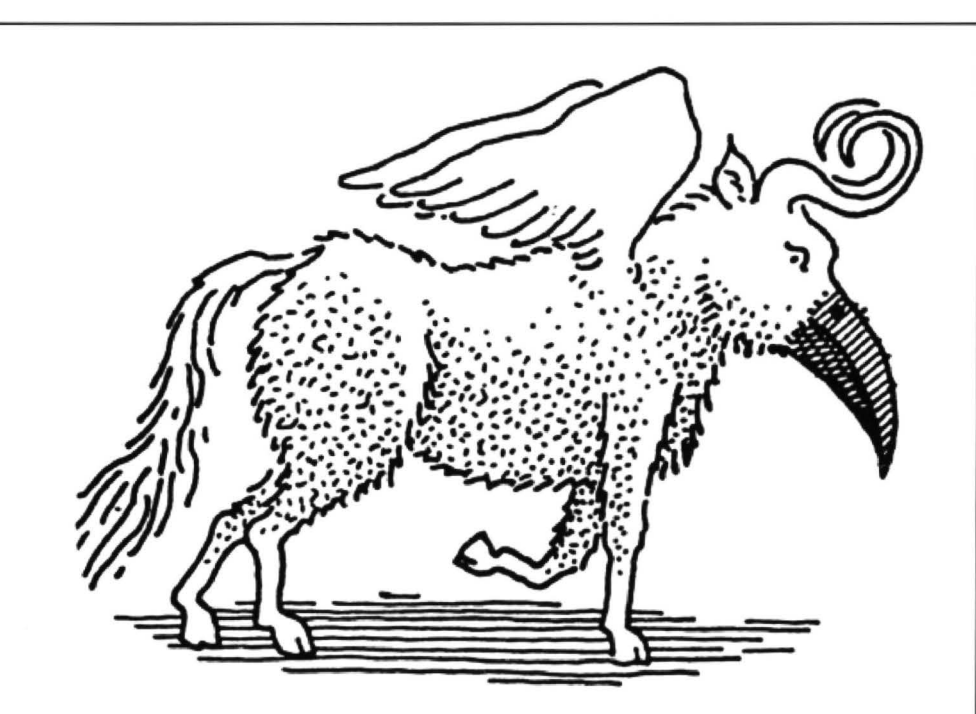

what will be almost your final vocabulary list. It wouldn't be, of course, adventures are just like any other program and tend to grow in the writing, so that what started off as a 300 word paragraph becomes the opening chapters of War and Peace, but at least it will be a start.

### **Conclusion**

Having done all that, we are now in a very

good position, and can start making concertedefforton producing some code. First of all. we're going to have to get that parser working properly, having done all the work to produce the vocabulary for it, so try and get everything sorted out for next time, and try also to have a goat producing the parser for yourself. You never know what you might come up with. but don't worry if you give up in disgust. Rescue is al hand next month .

### **continued from page 20**

 $310$  ZW\$=AE\$+" $R$ "+CHR\$(5) 'Swedish 320 ZI\$=AE\$+"R"+CHR\$ (6) 'Italian 330 ZP\$=AE\$+"R"+CHR\$(7) 'Spanish 340 ZJ\$=AE\$+"R"+CHR\$(8) 'Japanese 1000 'TEST PRINT ADDITION TO PRINT ONE LINE IN EACH TYPE STYLE 10 1C "B.YEOMAN WALKER 1987  $1020$  TP\$ $(1)$  =NN\$  $1030$  TP\$(2)=LN\$  $1040$  TP\$  $(3) = CN$ \$  $1050$  TP\$(4)=EN\$  $1060$  TF\$ (5)=0I\$ 1070 TPS<6>=NNS+NE\$ 1080 TP\$ ( 7 J=NN\$+00\$ 1090 TP\$18>=NN\$+NE\$+00\$ 1100 TP\$(9) =LN\$+NE\$  $1110$   $TP$(10)=LN$+OD$$ 1120 TPS<11):LN\$+NE\$+0D\$ 1130 TPS <12)=LNS+ODS 1140 TP\$(13)=CN\$+NE\$ 1150 TPs<14l=CNS+ODS 1160 TP\$( 15>=CN\$+NE\$+0D\$ 1170 TPS(16>=CNS+OIS 1180 TP\$Cl7)=ENS+NE\$ 1190 TPS<18>=EN\$+0D\$ 1200 TPS<19>=EN\$+NES+00\$ ~10 TP\$C20>=EN\$+01\$ 12~0 TPS<21>=LN\$+EN\$ 1230 TP\$C22>=LN\$+ENS+NES 12 4 0 TP\$(2~)=LNS+EN\$+00\$

```
1250 TP$(24)=LN$+EN$+NE$+OD$
1260 TP$(25> LNS+EN$+0]$ 
1270 TP$C26>=CN$+EN$ 
1280 TP$(27)=CN$+EN$+NE$<br>1290 TP$(28)=CN$+EN$+OD$
     TF$ (28) = CN$+EN$+OD$1300 TP$C29>=CN$+EN$+NES+dD$ 
131( TP$<30>=CNS+EN$+0IS 
1320 TPSC31>=0IS+NES 
1330 TP$<32>=0I$+00$ 
1340 TP$(33)=0I$+NE$+0D$
13 5 0 TP$(34>=LN$+0IS+NE$ 
60TP$C35>=LNS+Ol$+00S 
1370 TP$(36>=LN$+0I$+NES+OD$ 
1 3 80 TP$C 3 7)=CN$+0I$+NE$ 
1390 TP$(38)=CN$+OI$+OD$
1400 TPS(39 >=CNS+NE$+0DS 
141 0 TP$<40> =ENS+OI$+NES 
1420 TPS<4ll=ENS+Ol$+0DS 
1430 TPt<42>=ENS+OIS+NES+OD$ 
1440 TPS<43>=LNS+EN$+0IS+NE$ 
1450 TP$C44>=LNS+EN$+0I$+00$ 
1460 TP$(45)=LN$+EN$+0I$+NE$+0D$
1470 TF$(46)=CN$+EN$+OI$+NE$
1480 TPS<47>~CN$+ENS+OIS+OD$ 
1490 TP$< 48 ) =CNS+EN$+0l$+NES+ODS 
1500 TF$ (49)=0Y$
1510 TP$<50>=0Z$ 
1600 FOR N= 1 T0~50 
1610 PRINT£-2,N; TP$(N); "
     YOUR Printing TEST"; IP$;
1620 NEXT N
```
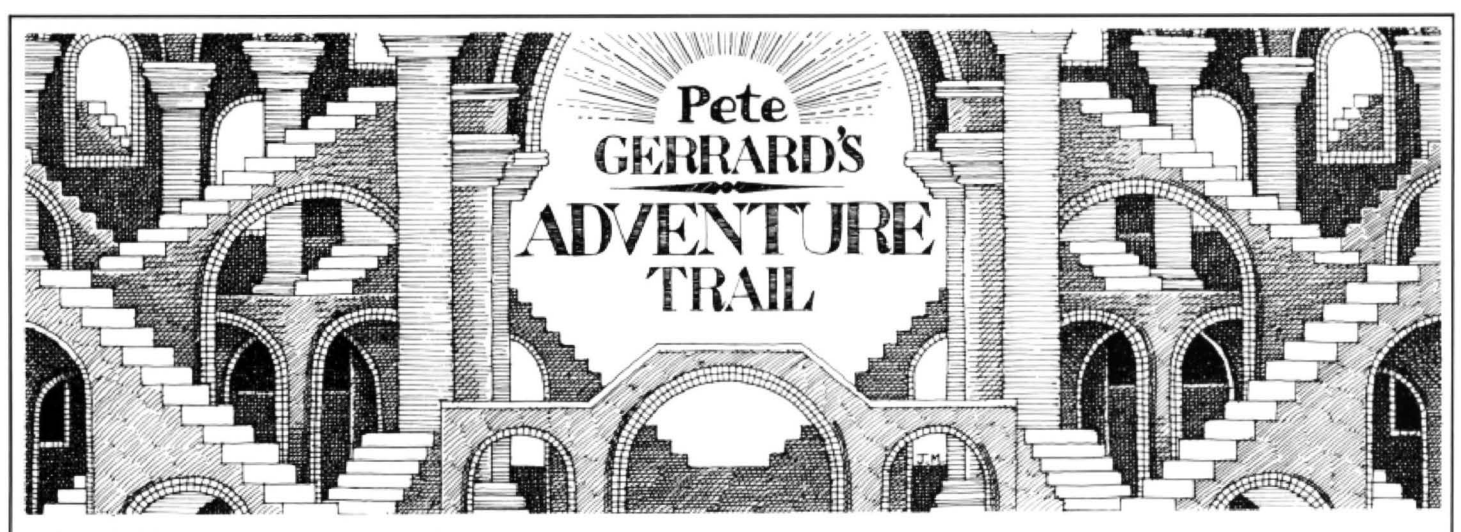

A STRANGE parchment. concerning Colossal Cave adventure (published for the Dragon by Cowen Software, 23 Bristol Avenue, Manchester M19 3NU, for £6.00), has fallen into mygrasp recently. It occured to me that it might be of interest to anyone attempting to wade through this larger than usual Dragon adventure...

### **JULY 1st**

Some holiday this has turned out to be. That I, Professor Deadrock, should be stuck on an 18-60 holiday with a bunch of neanderthal juveniles, the very hissing of their Walkmen setting my teeth on edge, is intolerable. Fortunately, accommodation at the well house is better than expected , and having equipped myself with food and water (and picked up some keys and a lamp which had been carelessly discarded) will set off tomorrow and hope to leave my younger acquaintances behind.

#### JULY 2nd

Lost in forest, but soon found myself following an old stream down a valley. All water eventually disappeared through hole in ground, and stared at enormous steef grate for some time before obvious solution sprang to mind. Tried key and it worked! Hung on to key, though, have strange feeling that it might yet come in useful again. Walked underground some way, turned light on, and spent inauspicious night in small chamber. Strange footsteps constantly invaded my dreams.

### JULY 3rd

Walkmen now just a nightmare, although am haunted by fear of bumping into Anneka Rice. Thought my fears had turned to reality, but it was just a beastly dwarf who scurried away into the gloom as I scowled at him. Cad threw an axe at me, which mercifully missed, otherwise he would have felt the rough edge of my tongue and no mistake. Unusual objects to be found hereabouts, and have added a gilded cage and a black rod to my list of possessions.

### **JULY 4th**

Spent several hours puzzling over bird found in splendid chamber. Threw rod at the thing in disgust, which missed of course and sailed merrily on into another room. Bird now more than content to be caught and placed in gilded cage. What would David Attenborough have to say about that, I wonder? Retrieved rod somewhat shamefacedly.

#### **JULY 5th**

Found myself in a vast hall. To one side, in a low room. was a gold nugget! Decided to leave it where I found it, country code and all that. Whistling Hall of Mountain King to myself, as am wont to do in moments of crisis, when heard answering whistle! Large snake in path, tricky cove, refused to move. Bird's twittering now getting on nerves as well. so thought 'kill one bird with one snake' and fed it to the reptile in the hope that, having eaten, it would go away. Imagine my suprisewhen wretched bird attacked and killed snake! Suppose blessed thing wants feeding now, bul we Deadrocks can be hard hearted at times. Threw cage at it instead, andam firmly convinced that that's the last I'll see of those two items.

#### **JULY 6th**

Unusual happenings. Was strolling back towards well house (weekend coming up) when saw unusual graffiti in debris room where I'd first found the black rod. 'XYZZY' it read, in a flowery script. "XYZZY' I repeated (it sounded like zizzy to me) and was immediately overcome by strange, giddy sensation, and found myself in the well house! There's one for Paul Daniels to puzzle over. Muttered "XYZZY" again. lest anyone listening, and back in debris room again! Hurried round, collected gold nugget and raced back to well house to store it safely. assuming any of my fellow holiday makers can be trusted. Said "XYZZY' once more, and spent a peaceful night in debris room. Much to ponder.

#### JULY 7th

All sorts of rooms leading from this hall of mists. Had found some coins (placed in back pocket for safe keeping) and some jewellery in a south side chamber (must take it back to base sometime) when stumbled across and almost into the east bank of a wide fissure. Nearly overbalanced in attempt to avoid falling in the blessed thing, and waved rod to steady myself. Could hardly believe my eyes when a crystal bridge appeared from nowhere 10 span the chasm. One of Brunel's finer, if unsung, achievements.

#### **JULY 8th**

Crossed suspiciously over bridge. and carried on west. Found some diamonds (rum bit of luck, that) and placed rod carefully on ground next to them. Am highly uncertain about that rod. A rod well-burned if you ask

me. Returned in some haste to east, back to the vanquished snake, and went north to the hall of the mountain king. Carried on to north, and soon in north-south passage. Silver bars on floor, my lucky day obviously. Carried on to north, and saw a large Y2 carved on a rock. Why Me? I quipped. and no sooner had Ispoken than a hollow voice said 'plugh'. "Say Plugh to you too" I was about to riposte, but barely had I spoken the first two words when was overcome by strange giddy sensation once more. I was back in the well house, and fearful of the startled gaze of my fellow holiday makers (gold nugget still there I noticed) whispered "plugh" quietly. Was back in Y2 room. Curled up next to rock and fell instantly into troubled sleep.

### JULY 9th

Decided to leave belongings here for time being. Reflected on bird, now no doubt wandering aimlessly about the caves. Tried to identify species, couldn't quite place it, and in momentary pang of conscience must have spoken loud. Perhaps it was a plover. and no sooner had I said the words "say, plover is a possibility" when room went giddy and found myself in something called the plover room . A large emerald met my surprised gaze. Tried to carry it out of room but couldn't fit through small crack to west. Dropped everything save emerald. breathed in, and managed to squeeze out. Darkness! Dropped emerald in my horror and raced back into plover room and my belongings . Picked up lamp again and looked around. A large platinum pyramid. I can sense Auntie casting a proprietary eye over th at one, and with a final "say plover" I was back at my Y2 rock again. Phew! One is rapidly becoming accustomed to strange magical events on this holiday.

#### **JULY 10th**

For want of anything better to do. was going on long stroll home with treasures when , scarcely two moves from my Y2 home, a bearded pirate pounced on me and stole my treasures! Tricky johnnies pirates, gave chase naturally, and found myself in the west end of the hall of mists. Went south, and disaster! In a maze of twisty passages. all the same. Stumbled about in my terror. heading first east, then south, south and south again, north, off to the east, north, east, then finally in my desparation north west. Lo and behold, a pirate's treasure

chest, plus all my original treasures. Bundled them all together, staggered under the weight and headed southeast. north and north again I was back at Y2. Muttered "thank plugh for that" and of course was once more whisked to the well house. Dropped all treasures. Back to Y2 once again, and discovered had left coins in back pocket after all. Couldn't be bothered with them, and fell soundly asleep.

### JULY 11th

Holiday nearly over. and batteries of lamp starting to run out already. Went to hall of mists agan, stumbled west and west once more into a long, featureless hall, then finaly fell south into a maze of twisting passages. Alas these are all different, and hurried in my desperation, turning west, north, east, east, east and east a fourth time. In front of my tired eyes I saw a large vending machine! Instinct took over from thought and I deposited my coins into the machine. Instantly some fresh batteries fell out, and more by luck than judgement managed to turn west and then east in my conusion. Back in the featureless hall again, where I soon hurried home to Y2. Strange how one comes to regard these places as 'home' after a while.

### JULY 12th

A determined effort to see this thing through, now. From Y2 I went down and west, down and west, until I stumbled across bedquilt. For no other reason than it was there. went west into a room whose walls resembled swiss cheese, but being unable to stomach cheese under any circumstances I hurried east again ... into a different room! A soft pillow for my bed was before me, so I picked it up and hurried out. If going east wouldn't work. I attempted to go west bul stubbed my toe and went north west instead. An oriental room, with a ming vase! Raced back to Y2, 'plugh'ed" my way home, and was about to drop the ming vase to the floor when the pillow tell from under my arm and landed first. Fortuitously, it broke the fall of the vase. Raced back to Y2, could sense time running out, and once more to the oriental room. Headed north and then west into a small alcove where, much to my amazement. the emerald was still waiting for me. Picked it up. scurried away and as luck would have it was back in the swiss cheese room again. Headed roughly west and up into a secret northsouth canyon, then going south to try and escape I found myself nose to scale with a fire-breathing dragon! 'Pon my soul I had no time to spare. and in horror al this cruel' blow that fate had dealt Iattacked the beast myself! I should have known, with the cowardice of years bred into the animal fled before the ire of an Englishman, leaving behind a rather nice rug, further decoration for the well house. Scuttled back to Y2 and then the well house once more, depositing emerald and rug next to my rapidly growing pile of treasures. Time will not defeat me now, I am confident.

### JULY 13th

An inauspicious date on which to explore pastures new, but find myself driven by powers beyond my comprehension. Forced into swiss cheese room, then east into twopit (or is that two pit) room. Tripped over slab of rock and fell into westernmost pit, almost smothering a small plant. which muttered 'water. water' at me. Took pity on it and watered it copiously. Percy Thrower sackcloth and ashes, the thing grew at a staggering rate, and had the nerve to bellow 'water, water!!' at me. Raced around for some water, and once more tried to drown the thing. It grew explosively, but I didn't get where I am today by climbing these things unprepared. Out of pit, east, then as chance would have it I tripped over a stone and fell down into the eastern pit this time, into a small pool of oil. Filled bottle, back to plant, climbed it, and in enormous set of caves until progress halted by rusty door. Oiled it, went on and found a trident and a nest of golden eggs! Some idiot had scrawled 'fee fie foe foo' on the wall, an illiterate obviously.

#### JULY 14th

Last day of holidays. Explored anew. and found myself in a large room near bedquilt, with a clam in it. Foolish thing wouldn't open, so retreated for jewelled trident and tried again. Snapped open, pearl fell out, and caught up wilh it two rooms away. Raced treasures back to wellhouse, but kept eggs, food key and lamp with me just in case. Explored near bedquilt. and oriental room, and found myself on a rickety bridge just in front of a deep chasm. One step, troll appeared to block my path. Could spare him no time and threw the eggs at him. He vanished and I fairly sped across, until I was in a room with a large bear. Not thinking, I threw my food at it, and it calmed down.Once I had undone the golden chain

that tethered it to the wall it followed me like a limpet, evincing great interest in some rare spices that I had found. Back to the bridge, and dropped the bear in fright at seeing the troll again. The bear scurried after the troll, which was wearing a stony expression , and 1 1 consoled myself with the thought that the two would, given time, manage to cross the great social gulf that divided them. Went back to read strange writing on wall where I'd first found the eggs, and said 'fee fie foe too' to myself. The eggs reappeared! Was about to race home when voice told me that caves were closing. Couldn't get out! Wandered around, found myself transported into strange room with lots of rods, birds in cages, snakes , and all manner of things at once familiar and frightening. Picked up a rod, threw it away, went into another room and said 'blast' when I couldn't find the rod. Some hidden mechanism went off, a vast explosion carried me with it, and from nowhere hordes of cheering elves appeared and carted me off in praise and glory. What would Anneka Rice make of this. I couldn't help thinking?

#### JULY 15th

Am on my way home. laden down with treasure which I shall probably auction. I see the 18·60 club is organising yet more holidays. Perhaps I shall go on one when they do.

#### ME AGAIN

How could a chap like Professor Deadrock solve a complete adventure game, just like that, when the rest of us struggle for months and months? Perhaps we shall never know... bye for now!

### **Adventure Contact**

**Adve11t•re** .••••••••••••.••••..••. · . · • • · · • · • • • • • • • • · • • • • • •

are instituting an Adventure Helpline --<br>simply fill in the coupon below, stating the name of the adventure, your problem<br>and your name and address, and send it and your name and address, and send it Don't worry - you'll still have Advento Dragon User Adventure Helpine, ture Trial to write to as well!

**Proltlem** ••....••..•••....••••.......••..............•••..

**Name** ..............

To help puzzled adventurers further, we 12/13 Little Newport Street, London are instituting an Adventure Helpline — WC2H 7PP. As soon as enough entries have arrived, we will start printing them<br>in the magazine.

### **Communication**

**Adtlres• e e I I I e I I I I I I • I I I I e I I I I I I I I I I I I I I I I I I I I I I I I I I I I I I I** 

Problem: Does anyone have a DOS version of Elitecalc or can w rite it? For the Dragon or Tandy. I have got the source of the Dragoncassette version.

 Name: Maarten "AMJ" Van Wamelen Address: 3 Lynmetestraat, Oedelem 8330, Belgium .

Problem: Has anybody got a copy of Mirrortile? I have managed to delete line no. 1340, have no hard copy and cannot remember where the program came from. Line 1330 reads PRINT  $@J^*4+1" 64+8$ , B\$ $(B(I,J))$ ; -

I need the next line. Name: P. Neech Address: 58 Cathwaite, Paston, Peterborough, Cambs PE4 6BE.

Problem: I have a copy of Trivial Crosswords and would like to copy the crossword grids without words onto a hard copy. Does anybody know of a way of doing this? Any help would be most appreciated. Name: Geoff Roberts Address: 76, Appleyards Lane, Handbridge, Chester. Cheshire CU4 ?OT.

### **CLASSIFIED ADS**

SPECTRUM+ 48K, Joystick, interface and lots of games:£60 o.n.o. Darren Phillips, 10A Twyn Yr Efail, Gwaun Cae Gurwen, Ammanford, Dyfed SA18 1HY. Tel: Amman Valley (0269) 82370.

DRAGON 64 with Twin Dragon Drives - OS9 business software plus general software, books, lightpen: £200. Epson RXSOF/T: £150. NLQ board and 64Kprinl buffer for printer: £30. Phone West Malling 840103.

SUPERDOS disk drive controller kit (excluding case): £55; Tested working Dragon 32 (no lid): £38; Untested complete could be working!: £35; Most Dragon spares inc 74LS783 £10.25. 6809E, 4164, transformers, CPU's, PSU'PCB. Phone for details - Nick Spiers 0892-44070 eve's.

DRAGON 64 SuperDos, Flex, Cumana Drive and Software £225, also Toshiba HX-P550 Printer £180. Contact Ian on Brixham (08045) 59224.

DRAGON 32 with cassette and printer leads, joystick, books, word processor, file master and games £50. Tel (0772) 36737 after 6pm.

DRAGON'S CLAW, unused complete with full documention £10.00; and printer control by WE MacGowan for HRS printer complete with documention, cable and dumper cassette £7.00. Tel (Glam) 743256.

ORIGINAL DRAGON computer games for sale. Tel: (021) 525 6018.

'DRAGON NEWS' Magazine now available includes reader offers, penpals corner, free ads. news. software exchange, reviews, cheats and much more. Trial issue just 50p & stamp. Send to 'Dragon News', C. Vollbracht, 110 Alpine Rise, Coventry, W. Mids. CV3 6NR

WANTED: Stylograph. Tel: 061-747 0843.

DRAGON 32: joysticks, lightpen, Dragon drive, Super-Dos, books, games and utilities on tape, disc, cartridge (approx. 100).spare keyboard: £150. Tel: Maldon (0621) 740580.

DRAGONDOS+ Dragon data disk-drive and original flex O/S with all manuals and loads of utilities, program disks and blank disks included. Dos fitted with SuperDos £150 o.n.o.  $(0532) 551631 - Wayne.$ 

DRAGON 32 excellent condition, joysticks, software, manuals: £75 o.n.o. Tel: 091-2370330.

OS9 SOFTWARE, RMS Stylograph, Dynacalc RMS, Basic09 and manuals for 80 track drive: £85. Tel: (0695) 624402.

UPGRADED DRAGON 32 (64K) over 100 games, joysticks etc: £75.Deltadiskcontroller + disks: £45. DragonDos controller + SuperDos + Alldream (in ROM) + games: £79.Trojan lightpen: £7. Cumana DDDs 80140 + disk drive, cased, psn £110 o.n.o. Tel: 0695 624402.

DOSplus Eprom - DragonDos compatible without the faults of SuperDos. Extra facilities include: keyboard repeat: DIR slow scroll and paging; INPUT, OPEN, PRINT with disk files; improved error handling: repeat KILL option; RESTORE to line, only £15.00 (send your Super-Dos Eprom for £5.00 discount). PG Scott. 4 Badgerwood Drive, Frimley. Camberley, Surrey GU165UF.

DRAGON 64, DragonDos. dragon twin disc-drive - all in working order, may split. Total £150.00. Tel: 061 665 1727.

40 TRACK twin disc-drive + DragondDos. Good condition £125.00. Tel: 0706 849189.

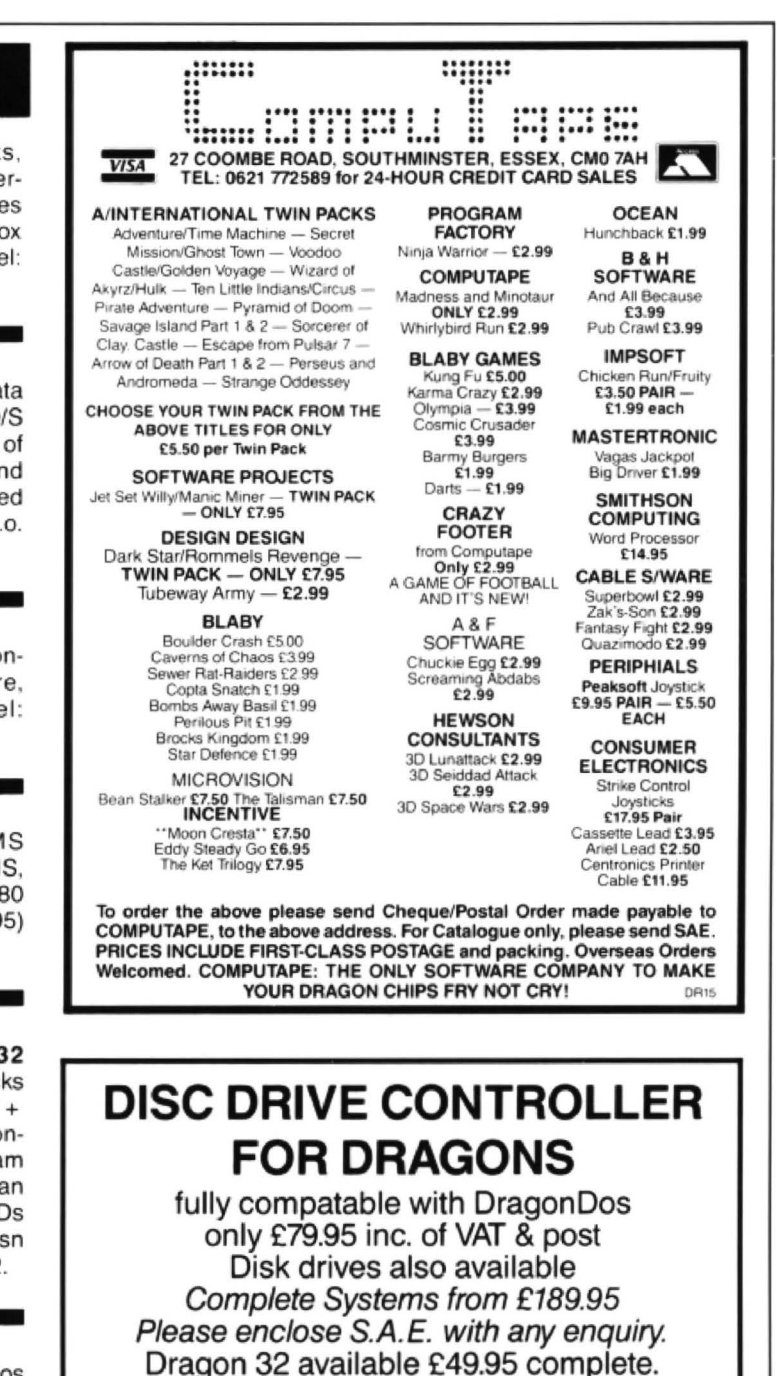

**PNP** Communications

Unit B, The Old Boat Yard, Robinson Road. Newhaven, East Sussex BN9 9BL Telephone (0273) 514761 DR1

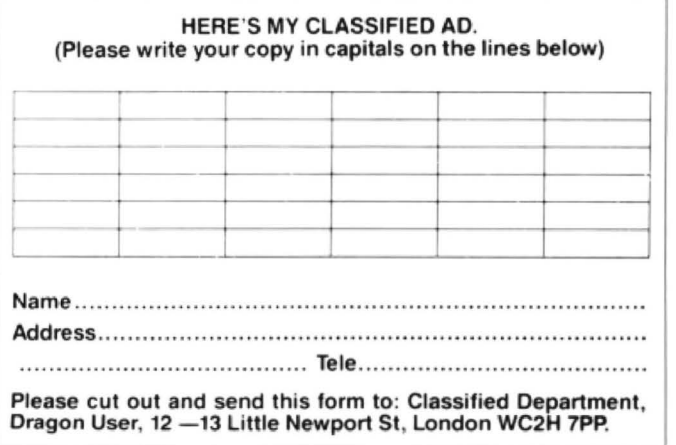

# **Make a note**

### Feeling crotchety? Sound out Gordon Lee's latest puzzle

LAST MONTH, while discussing some oddities connected with the number 7, we noted that, of all the digits, 7 was the only one for which there was no easy test for divisibility. By 'easy test' we mean a quick method by which we can determine if a given number is an exact multiple, without having to actually work it out. Before the advent of computers (and pocket calculators). this was often an important consideration, and much time and effort could be spared by use of such tests. Even with the use of computers, knowledge of these tests can still have their applications. For example, a simple test may be quicker, and so speed the execution of a program, or. the mathematical accuracy of the computer may be pushed to its limit and possibly produce questionable results. Again, the number under test may be longer that the nine or so digits that an eight-bit micro can handle.

Outlined below are some simple tests for divisibility by numbers from 2 to 12, without, as has been mentioned, the number 7. 'Divisibility' means exactly divisible, without remainder;

2: A number is divisible by two if the last digit is even.

3: If the digital root of a number is divisible by 3 then the number itself is also divisible by3. Not quite so well known is the fact that if this digital root results in a remainder, this is the same remainder that would occur if the actual number were divided. For

### **Prize**

Music Maker is a new package which will play music you copy into it in four parts, teach you to read music (if you like), and save your tunes as machine code routines. John Penn Software has contributed ten copies of this, one of the few full price packages on their extensive list, for the ten most inspired entries. The ten nexties will get £3.00 discount vouchers from the Penns.

### **Rules**

Listen closely to the wise words of Gordon Lee, compose your response, get your Dragon to recite it onto a printout.and mail your opus, with any notes you wish to add, to Dragon User in an envelope marked JULY COMPETITION. Don't forget to in· elude your name and address. Don't forget to include our name and address. either.

Now for this month's tiebreaker (go on, ask 'em towriteatune ... ) I want one or two of those 'songs by singers' titles which have been the mainstay of joke pages since the days of Adam.

You know. 'How much is that doggie in the window' byBach. 'The song is over' by Buster String. That sort of thing. As many as you like, but one sharp one beats a dozen flats. Extra points for Dragon references.

example, the number 1234567654321 has the digital root 4 . This leaves a remainderof 1 when divided by three, so the 13-digit number itself would leave this remainder. Readers who are not familiar with the term 'digital root' should refer to this page of February's Dragon User

4: If the last two digits of the number is evenly divisible by 4, then the complete numberwill be. It doesn't matter how many digits are in the actual number. So long as we know the final two, we can establish the test for divisibility. Any remainder will be that resulting from division into the com· plete number.

An everyday use of this test is in deter· mining 'leap' years. If the last two digits of the year is exactly divisible by 4. then (subject to certain other considerations) the year is a leap year.

5: Only if the final digit of the number is a zero or a five, is the number exactly divisible by five. Any excess over zero or five, will indicate the remainder.

6: As six is the product of 2 and 3. every multiple of six will pass the test for both 2 and 3. In other words, it must be an even number with a digital root divisible by 3.

8: Take the last three digits of the number. If this is divisible by eight. then the complete number will be also. If there is any remainder, then this represents the remainder from the complete number. As a general principle, this rule applies to all powers of 2. Thus, to test for divisibility by 2n, it is only

### **April Winners**

3trewth! I thought. Not many entries ... then I found an April on top of the May pile and a May on top of the April pile. Panic over.

Panic begins again. Really took a lot of sifting, this lot.

The prizes are 20 copies of Tanglewood, the ultra popular semi-adventure from Microdeal. And they're sitting on my shelf ready to go. The lucky recipients are:

M. Armitstead of Basingstoke. J. Hewitt of Hixon, Fred Willers of Yarnfield (best poem, definitely, but too long to print here!), Alan Thomas (second best poem), Clive C. Scott of Ashstead. Terry Potter of Chiseldon, Denis O'Mulloy of Comberton, Phil Sapiro of Liverpool, John S. Blatch of Addlestone, P.D. Maddocks of Taplow, Jan Huggins of Caerphilly, Colin Miller of Cononbridge (can you drop us a line please, Colin, your address is indecipherable), R. Christon of Thirsk, E.A. Newman of Addlestone, Robin J. Telkman of Sale, Dave Lardener, Richard Long of Camberley, F.J. Taylor of Acklam, Keith David of Crawtey and S.A. Siddiqui of Chiswick.

Just for the record, the most popular rhyme for 'tangle' was 'wangle'.

### **Solution**

The answer will appear in the next issue.

necessary to consider the last n digits of the number. Therefore, to test for divisibility by 16 take the last four digits, and so on. 9: The test for nine is similar to that for three. If the digital root of the number is nine then the number itself is a multiple of nine. Otherwise, any remainder will be that found in the actual division. For an example of this test see Problem 2 on the com· petition page of last August's Dragon User, and the solution given the following month. 10: This is really too obvious to need stating, but a number divisible by 10 must end in zero. If it does not, the final digit will equal the remainder.

11: To test for divisibility by 11, start at the units digit and add this and every alternate digit, proceeding to the left. CaU this total 'A'. Now, add together the other set of alter· nate digits and call this total 'B'. Find the result of A minus B. If this result is zero or a multiple of eleven, then the number is divisible by eleven. To find the remainder if the division is not exact. either: If the total is positive, subtract the highest multiple of 11 which is lower than the total. This will be the remainder: If the total is negative, add a multiple of eleven to bring the value to just above zero. This will be the remainder

For example. the number 4270739181 should be tested as follows :

$$
A' = 1 + 1 + 3 + 0 + 2 = 7
$$
  
\n
$$
B' = 8 + 9 + 7 + 7 + 4 = 35
$$
  
\n
$$
A' - B' = -28
$$

To minus 28 add the next highest multiple of eleven (33) that will make the value positive. The result, 5, indicates the remainder.

In this column in the past, it has been remarked that al! palindromic numbers with an even number of digits must be a multiple of eleven. With the above proof, thisslatement is not difficult to understand!

And, finally, 12. As twelve is the product of3times 4. tests for both of these numbers should prove positive for all multiples of twelve.

This concludes this quick survey of divisibility tests, which may prove useful to number theorists and potential competitors alike - and if mention of the competition is music to your ears, this month we have a musical competition in more ways than one.

Prizewinners this month can win a copy of the new Music Maker routine from John Penn Software, and the competition is based on the name of this program.

Using the words MUSIC MAKER, take the nine digits 1 to 9 (zero is not used), and assign a different digit to each different letter in the above name. This must be done in such a way that the five-digit values represented by both MUSIC and MAKER are both perfect squares.

In how many different ways can you carryout this substitution , if we make a rule that for each pair of values. MAKER is higher than MUSIC?

### **JUST IN !!**

Limited stocks of the three best MACHINE CODE TUTORS ever produced - Dragon Machine Code For The Absolute Beginner, Language Of The Dragon (includes an assembler listing), and Dragon Machine Code. £6.95 each, or £15 for the complete set

Our incredible 'plug-in-and-go' NEW ERA INTERFACE for the Dragon 32 & 64 should be ready when this ad appears! Multi-speed communications cartridge with RS232 modem port PLUS connection for serial printers PLUS through port for disc drives PLUS spare socket for extra eprom software. Please phone!

NEED A NEW PRINTER? Discover why over 200 Dragon owners and two leading software houses have chosen Peaksoft's terrific deal on the Panasonic KX-P1081 dot matrix printer. Letter quality, PLUS 120 letters-persecond draft, PLUS standard friction and tractor feed, PLUS every printing feature you could possibly want, PLUS a £69 discount! £199.95.

A1 SupaSmooth Dragon POWER SUPPLY: £18.95 complete. 2-year guarantee plus life-time service warranty

JOYSTICKS: General purpose, precision potentiometer Pro-Sticks £9.95 pair, £5.50 each. Joyball Quickfire arcade-type, with Dragoniser interface £19.95 each. Cheetah 125 Autofire arcade-type, with Dragoniser £14.95 each.

LEADS: Aerial £2.50, cassette £3.95, printer £11.95

All prices include UK post and packing

This is just a small sample of our stock of over 150 Dragon lines. We probably have the world's largest range of GENUINE Dragon accessories dust covers, carrying cases (last few), T-shirts, sweat shirts, light pens, stickers, printers, etc, etc, etc. Whatever you need, please phone

### PEAKSOFT DRAGON SUPPLY CENTRE.

48 QUEEN STREET, BALDERTON, NEWARK,

NOTTS, NG24 3ND.

Access/Visa orders or inquiries: Tel 0636 705230/Prestel MBX 219996240.

Credit available on purchases over £50. Flat rate 15%. Typical APR 18.9%. Licensed by the Office of Fair Trading. Written details on request OR56

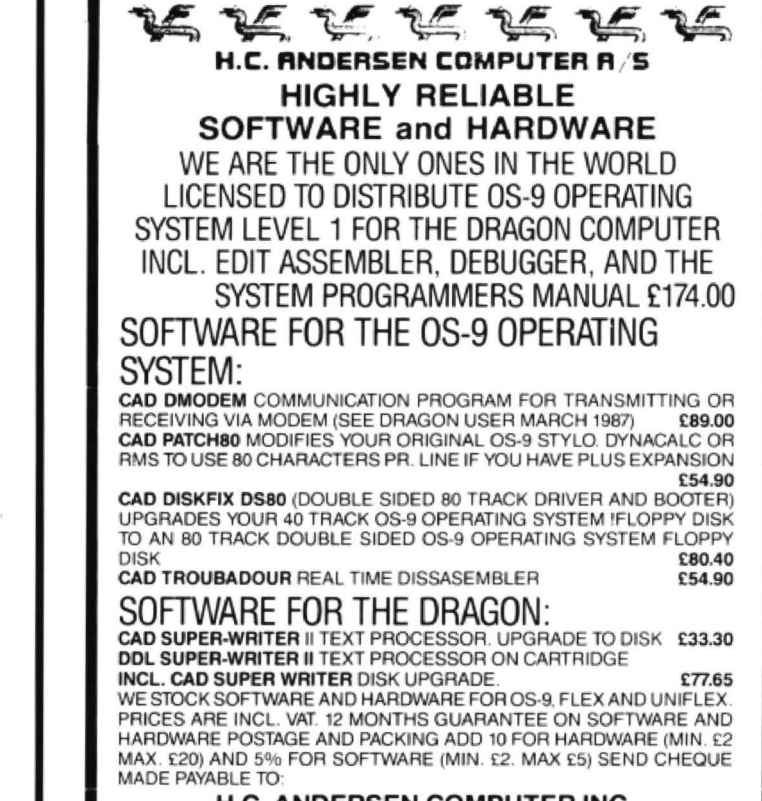

### H.C. ANDERSEN COMPUTER INC. ENGLANDSVEJ 380 DK-2770 KASTRUP TELEPHONE: 01-52 44 04 TELEX: 31116 DRAGON DISTRIBUTOR IN DENMARK.

OS-91S REGISTERED TM OF MICROWARE AND MOTOROLA, USA FLEX, UNIFLEX IS<br>REGISTERED TM OF THE TECHNICAL SYSTEM CONSULTANTS. USA CAD IS<br>REGISTERED TM OF H.C. ANDERSEN COMPUTER, DENMARK.

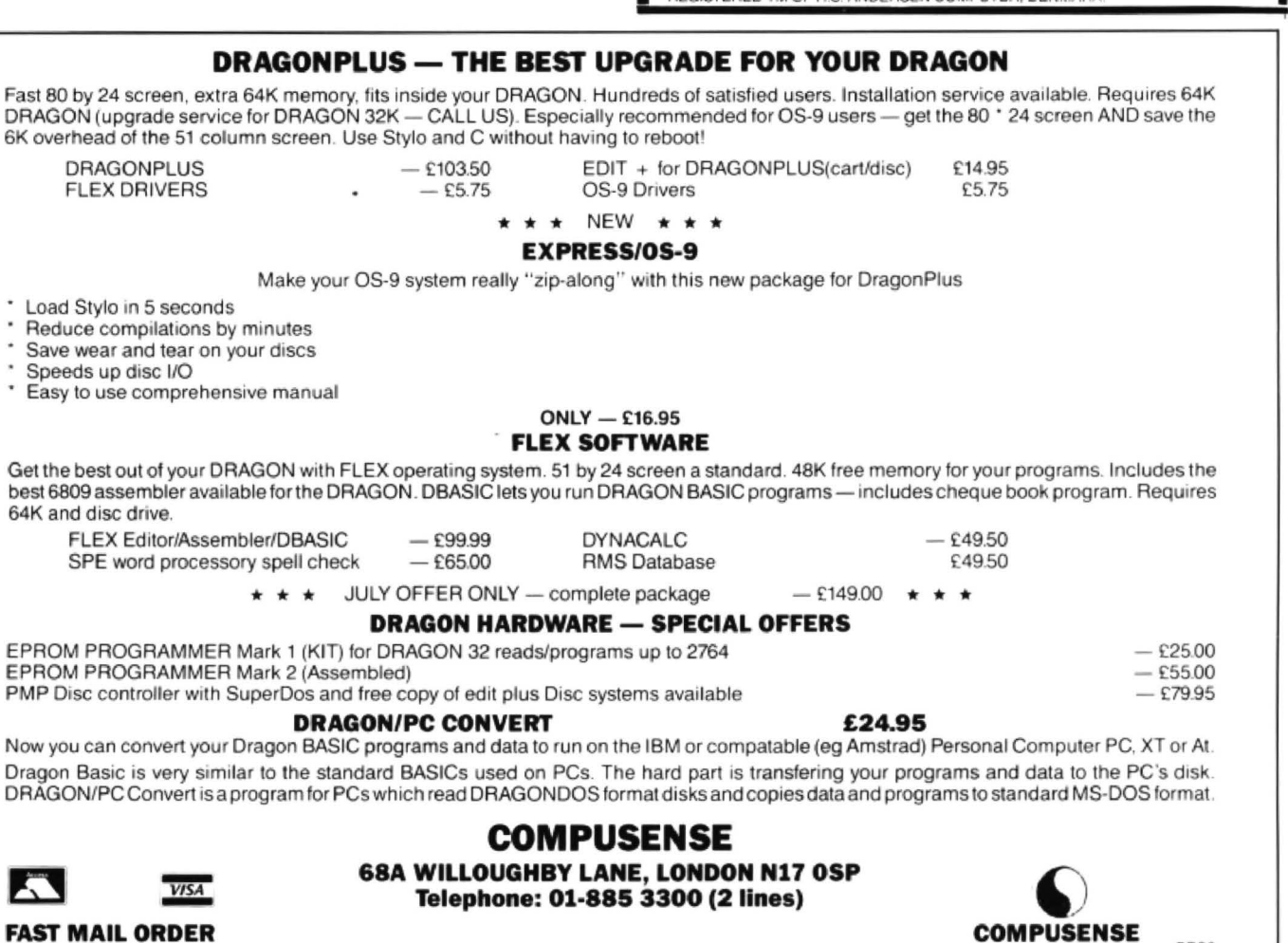

**DR36** 

### TURBOCHARGE YOUR DRAGON:

With our great value hardware and software:

### BASIC<sub>42</sub>

### Extended BASIC for the Dragon 64

For Dragondos (please state version) £14.95

Run your Dragon in 64K mode, while retaining BASIC and DOS. Print on hi-res screen, using standard PRINT commands, and a screen layout of 24 rows of 42 columns. Other features include:

Alternative, redefinable character sets, control key for special characters, repeating keys, and commands in lower case, windows, CATCH command for automatic return to window. inverted video (green on black/black on green), true underlining and extra PRINT commands and functions.

LIBRARY lists commands and functions. Automatic startup of BASIC program. TEXT command for software compatibility. Still 23335 bytes free to BASIC. Patches for Dragondos 1.0. Can load in extra UTILITIES from disk:

### HELP UTILITY £5.00

Extensions to BASIC 42 include change cursor character, scroll disable, pause listing, BREAK disable, improved TRON (allows single stepping), Detailed help and error messages.

SPOOL UTILITY E5.00

Use computer while printing. 3.5K print buffer TYPIST program turns Dragon into typewriter.

### NEW FOR '87:

### ICONS UTILITY £5.00

Put icons in your program! Controlled by cursor or "mouse". Commands to define, clear, load and save icon positions and windows.

### STRUCTUR UTILITY **E5.00**

Another first! Structured BASIC on the Dragon! Allows named procedures, improved loop controls by WHILE ... WEND, and REPEAT ... UNTIL etc.

### DOS UTILITY £5.00

,

Make friends with your DOS! Enter all the main DOS commands, plus LIST, EDIT etc, and select files by cursor or "mouse".

### WHAT THEY SAY ABOUT BASIC<sub>42</sub>:

"probably the best step so far" ..... Dragon User

''an invaluable utility'' ..... Dragon Update

### HARDWARE

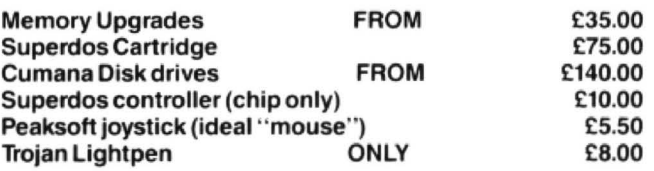

### DISK SOFTWARE FOR DRAGON 32/64/128 WITH DRAGONDOS/CUMANA DOS 2.0 ' • NEW • •

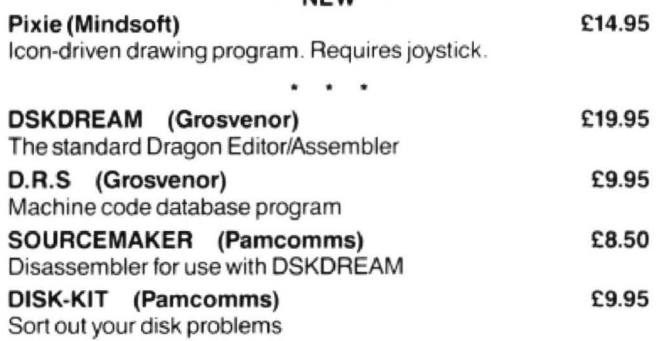

### MACGOWAN SOFTWARE

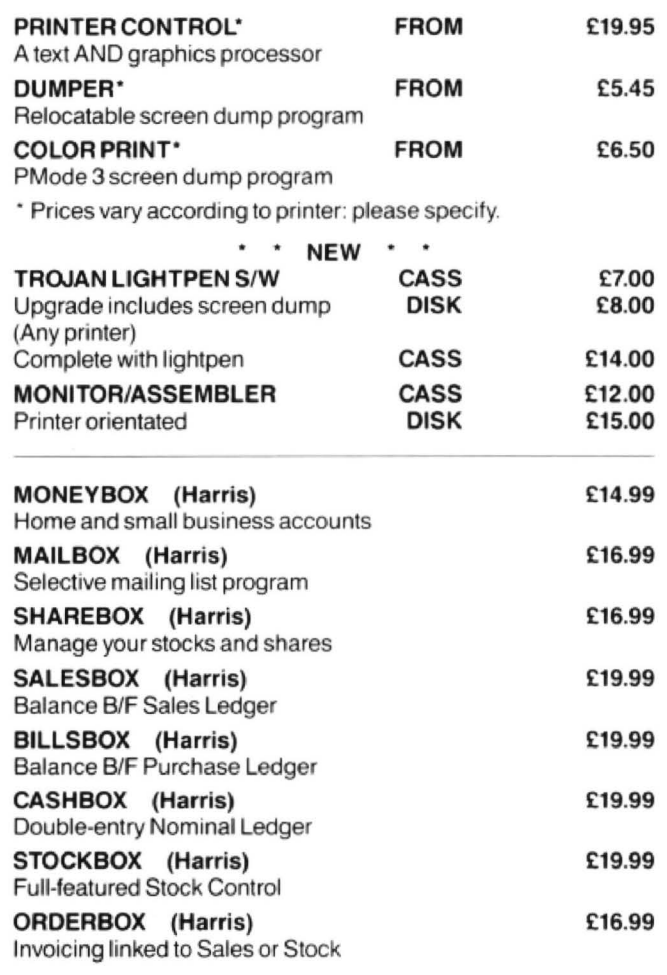

Cheques/P.O.'s/Further details/dealer enquiries to:

HARRIS MICRO SOFTWARE

49 Alexandra Road, Hounslow, Middlesex, TW3 4HP Tel: (01) 570 8335